Application User Manual

# Distributed PID Temperature Control From a PLC®

## *USING*

Eurotherm Series 2000™ PID Temperature Controllers with Modbus® RTU Communications

### *TO*

Control Technology Inc. 2573-MOD Serial Interface Adapter Module

Fitted In Simatic<sup>®</sup> 505

Family of Programmable Controllers

Prepared By: Control Technology Inc. 5734 Middlebrook Pike Knoxville, TN 37921

January 1998

## Revision 1.0

This document includes copyrighted information from both Control Technology, Inc. and Eurotherm Controls, Inc. All rights reserved.

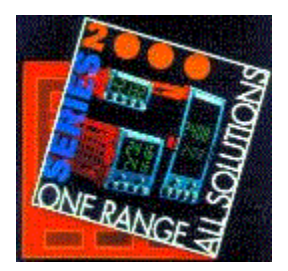

This application note describes the proven steps required to implement a Modbus RTU communications interface between a CTI 2573-MOD module acting as communications *Master* in a Simatic PLC chassis and 1 or more Eurotherm Series 2000 temperature controllers acting as communication *Slaves*.

With this type of communications interface, all Modbus addressable

parameters in a Eurotherm PID temperature controller are accessible as read or write parameters in the PLC's V memory. This includes but is not limited to, measured value, setpoint, output power, PID and cutback, alarm and setpoint limits.

The Eurotherm 2000 series controllers that support Modbus RTU communications are the 2216, 2208, 2204, 2416, 2408, and 2404. Any other Eurotherm PID temperature controller that supports Modbus RTU communications may be used with a CTI 2573-MOD although this application note focuses on the Eurotherm 2000 series.

> Control Technology Inc. offers the 2573-MOD for simple integration into the Siemens® SIMATIC®505 PLC chassis.

Both the Eurotherm PID temperature controllers and CTI 2573-MOD modules support Modbus RTU communications through standard 2-wire RS-485 serial ports for a *direct* connection. No other hardware - serial converter or gateway - is necessary.

Maximum baud rate is 19K2. The CTI 2573-MOD supports 2 Modbus Master ports (ports 1 and 3) for a maximum of 64 multi-dropped Eurotherm temperature controllers (32 per port) per 2573-MOD module. Multiple 2573-MOD modules may be fitted per Siemens® SIMATIC® 505 PLC chassis.

*Left: CTI 2573-MOD*

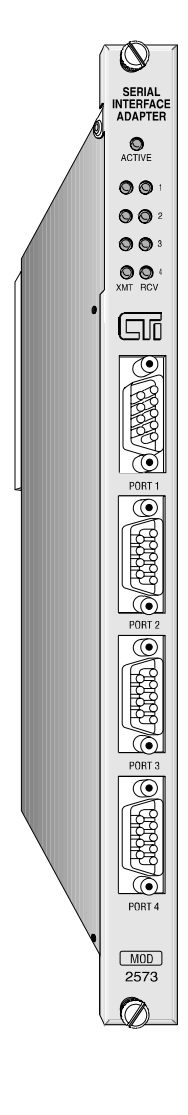

The purpose in connecting the Eurotherm temperature controllers to a SIMATIC® 505 PLC is multi-fold:

- 1) To decrease installation, configuration, and debug time of PID loops.
- 2) To offload the PID loops from the PLC's CPU enabling utilization of a less expensive processor, faster or more deterministic scan times.
- 3) Provide advanced Eurotherm  $4<sup>th</sup>$  generation PID and Auto-Tune algorithms to a PLC system. This permits Auto-Tuning PID, Adaptive Tuning PID, copyrighted overshoot inhibition, and rapid independent deterministic loop execution times.
- 4) Provide distributed specialized PID loop application capability at considerably less expense. For example: heat-cool, cascade, ratio, pressure, carbon control, and pH control.
- 5) Provide built-in process diagnostic capability in the form of temperature and load alarms.
- 6) Provide remote, self contained PID temperature controller modules that have their own local display and power supply. These modules remain operational even should the PLC fail.
- 7) The Eurotherm PID temperature controller can monitor the health of the heater, heater amperage, heater fuse status, SCR health, and wiring health via patent pending PDSIO method. This diagnostic information is transmitted to the PLC for monitoring and/or action.
- 8) The Eurotherm PID temperature controller supports direct thermocouple inputs, linear inputs, high impedance infrared sensor inputs, or custom linearization analog inputs negating the requirement for extra programming at the PLC.

Figure 1. below shows a typical multi-dropped configuration utilizing a SIMATIC® 505 PLC, the CTI 2573-MOD, and Eurotherm distributed PID temperature controllers. *Serial* communications is Modbus RTU in a Master-Slave (query-response) relationship to continuously poll temperature controller data. Modbus function codes supported by the controllers are:

ª *Read: 1, 2, 3, 4*  ª *Write: 5, 6, 15, 16*

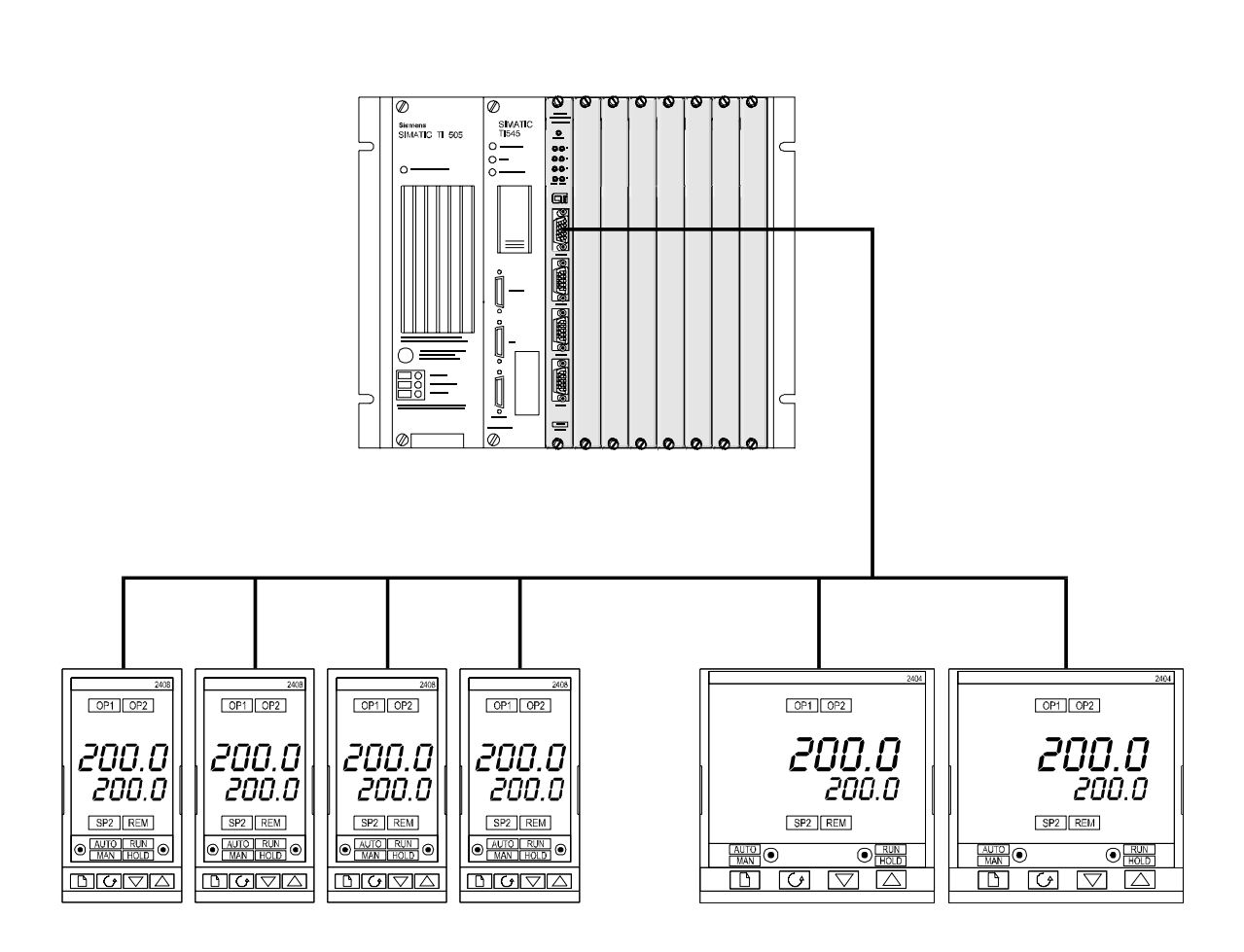

 **Figure 1. PLC with Distributed PID Controllers**

## **General 2573-MOD Module Operation**

It is useful to understand the basic means and mapping of data as it is transferred from the controller back and forth to the PLC through the CTI 2573-MOD module before starting an application design.

Under normal conditions, the red Active LED should be lit. This indicates that the module is receiving power and that no hardware problems have been detected by the module diagnostic software. If the Active LED is not lit or if it is blinking, please refer to the *CTI 2573-MOD Serial Device Interface Adapter Installation and Operation Guide, Chapter 9. Troubleshooting* for more information.

## **PLC Command Interface**

The 2573-MOD provides a standard PLC logic interface for sending messages and processing responses. The interface consists of two structures, the module **WX/WY** words and the **Command Block**. The **WX/WY** words are used to control command execution and the **Command Blocks** contain the command parameters. These structures are summarized below. Please refer to the *CTI 2573-MOD Serial Device Interface Adapter Installation and Operation Guide, Appendix D. PLC Command Interface* for a more complete description of the command block, **WX/WY** usage, and command timing diagrams.

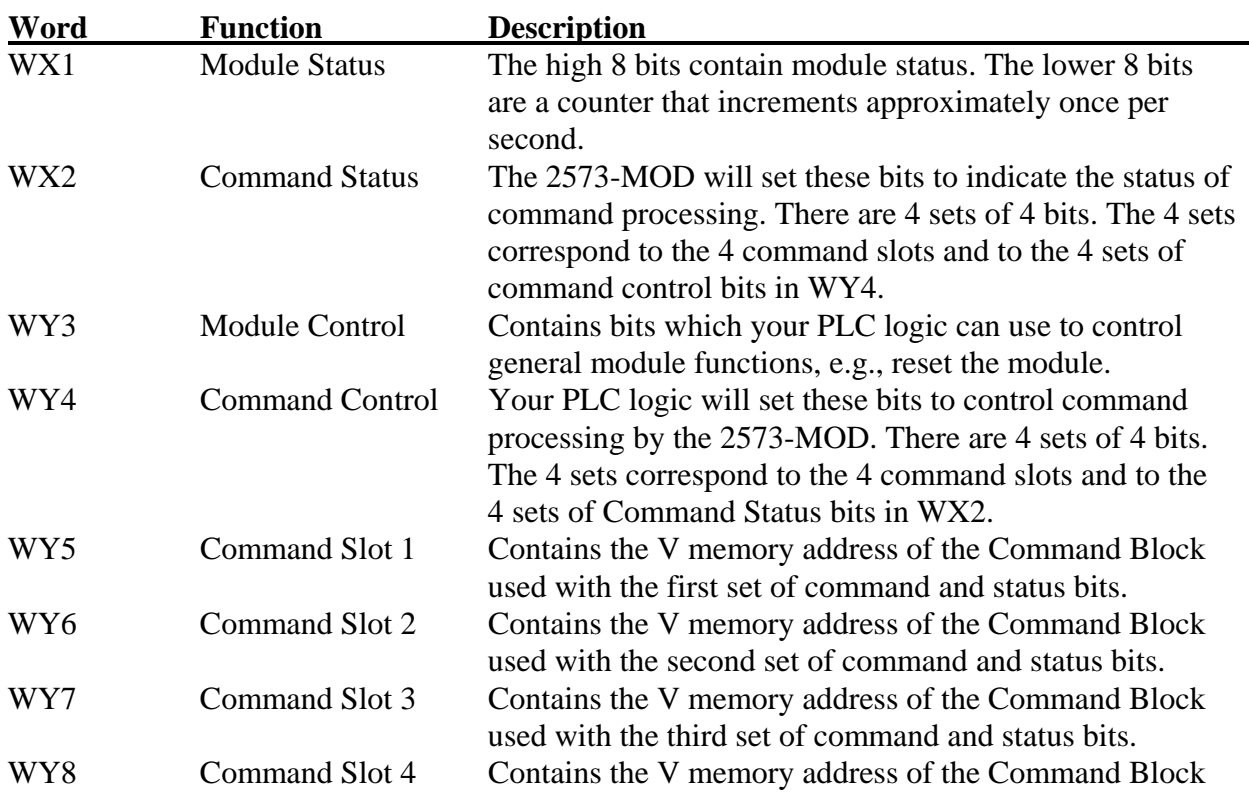

## **2573-MOD WX and WY Words**

used with the fourth set of command and status bits.

## **Command Block**

A Command Block is a contiguous group of V memory words used to store values which specify which module command will be executed and how the command will be processed. The exact content of the Command Block will vary with the command being issued. The Command Block is typically created in programming software such as TISOFT, and stored permanently in the PLC V memory.

Some of the Command Blocks allow you to set a timeout value for executing the commands. The timeout represents the number of seconds that can elapse from starting the command until the command is completed. If the command has not been completed within the elapsed time, the 2573-MOD will suspend command processing and will set the CMD ERR bit in WX2. The protocol managers used with the 2573-MOD have a default timeout of approximately 9 seconds. For most applications, you should use the default value.

All Command Blocks must contain a hex 4B in the high byte of offset 2 of the command block. This signature byte is used to ensure that the referenced V memory is actually a Command Block. This is why you will use Connection Numbers such as 19221 decimal, which is 4B15 in hexadecimal notation.

Later in this application note, we will show how to build a **Create Connection** command block to start Modbus RTU Master protocol on Port #1, an **Initiate Poll List** command block to control the polling of multi-dropped devices, and **Query** command blocks which will contain the information needed to query individual devices on the network, such as; slave address, Modbus function code, starting Modbus address, and number of points to read or write.

*Appendix C* of this document illustrates how the module WX/WY words and the command blocks are used together. The 2573-MOD controls the value in the WX words. WX1 contains bits which indicate module status. WX2 contains bits which indicate the status of command execution. For example, WX2 bits indicate the module is busy executing a command or that a command error has occurred.

To use the module command interface, your PLC logic typically loads a Command Slot with the address of the desired command block. It then sets a corresponding trigger bit in WY4 to cause the 2573-MOD to execute the command. Your logic then monitors the condition of the command status bits to determine whether the command has completed successfully. You should refer to **Appendix D** of the **2573-MOD Serial Device Interface Adapter Installation and Operation Guide** for additional information; also see *Appendix B* of this document for a ladder logic example.

Command blocks may start at any V memory location, as specified by the user, where there is sufficient free memory that is not used by any other application. The command blocks must use contiguous V memory locations. In the following Command Block Tables, Offset 0 refers to the starting V memory location of the Command Block. Offset 1 refers to starting address +1, Offset 2, starting address  $+2$ , etc. For example, if a Command Block starts at V100 then Offset  $0 =$ V100, Offset  $1 = V101$ , Offset  $2 = V102$ , etc.

## **2573-MOD Modbus RTU Master Operation**

When operating as a Modbus master, all messages sent from the module are initiated by PLC logic. The Modbus Master protocol manager will build the output message, called a *Query*, based on the data you supply in a V memory block for the address, function, and data fields. It will then calculate the applicable error check field and send the message via the serial port.

When the response is returned, the protocol manager will validate the check characters, the slave address, and the response function code. Finally, it will then place the response data in a user specified PLC V memory block.

The command flow for a Modbus Query is as follows:

- 1. PLC logic triggers a command sequence in the 2573-MOD
- 2. The 2573-MOD reads the specified command block from the PLC V memory
- 3. The 2573-MOD builds the Modbus Query and sends it out the serial port
- 4. The 2573-MOD receives and interprets the response from the slave device
- 5. The 2573-MOD writes the response data to the specified V memory location

### **Create Connection Command**

Before the 2573-MOD can act as a Modbus master, the CREATE CONNECTION command must be initiated. This command is used to start a copy (instance) of either the RTU or ASCII Modbus Master Protocol Manager and associates this copy with a physical port. The choice of using either the RTU or ASCII protocol is determined by the information entered into the CREATE CONNECTION command block. After you have successfully completed this command, you then refer to this instance by the logical connection number in all subsequent commands.

## *NOTE:*

*The Eurotherm temperature controllers support only the Modbus RTU protocol.*

## **Create Connection Command Block - Modbus RTU Master**

You can create up to two connections for Modbus RTU, one on Port 1 and one on Port 3, assuming you have not created any previous connections or automatically started any protocol managers via dipswitch settings on these ports. Ensure that the physical port you select in offset 4 has been enabled for PLC Select. See *Chapter 2. Installation* of the *2573-MOD Serial Device Interface Adapter Installation and Operation Guide* for information regarding switch settings. The following command block is used to create a connection for the Modbus RTU Master.

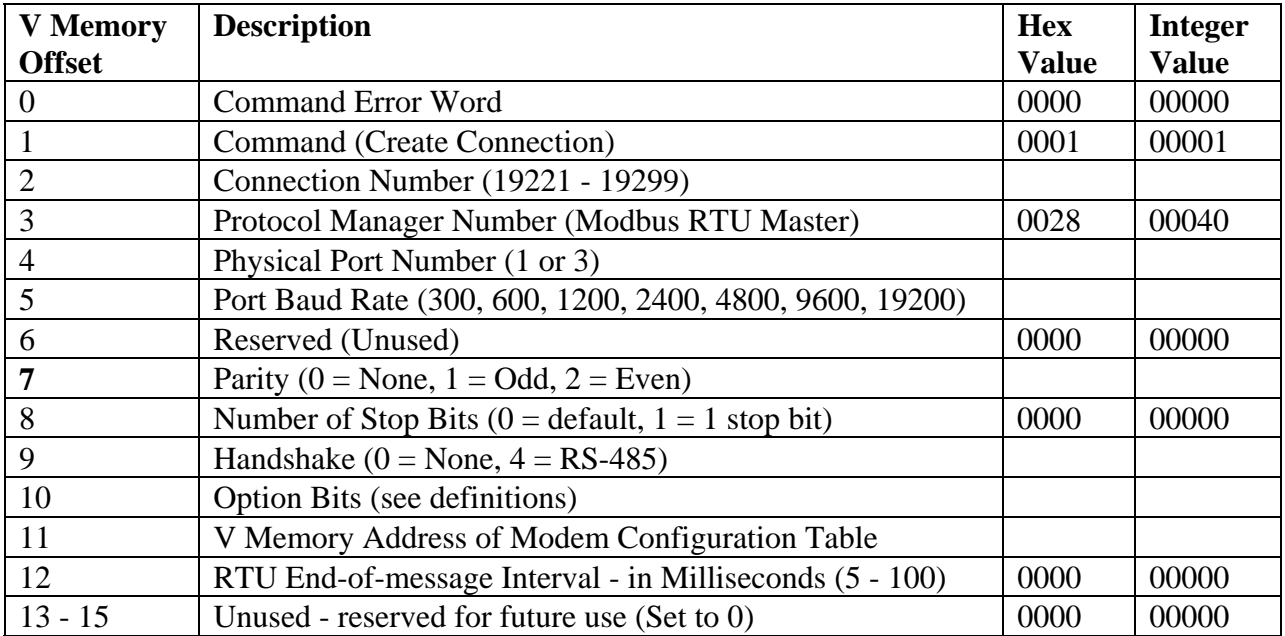

#### **Definitions**

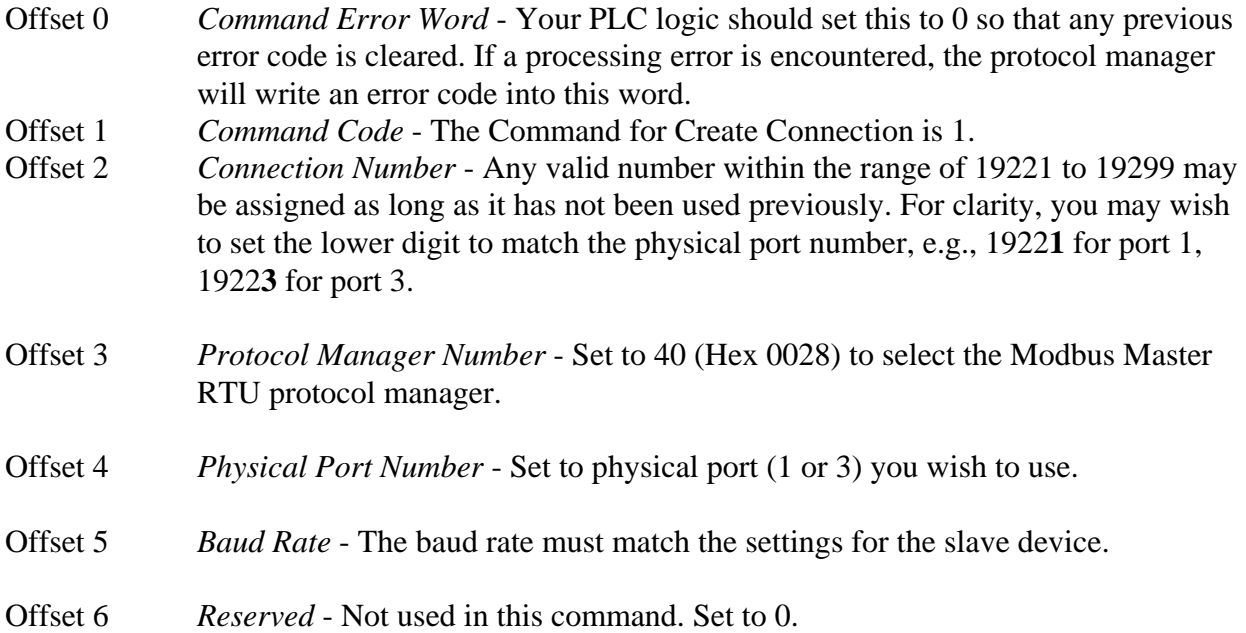

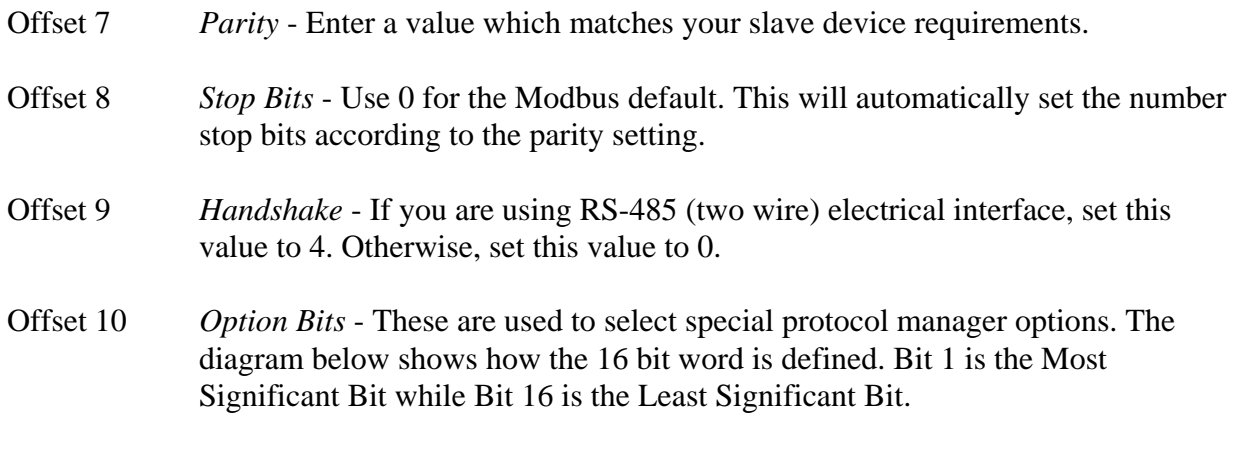

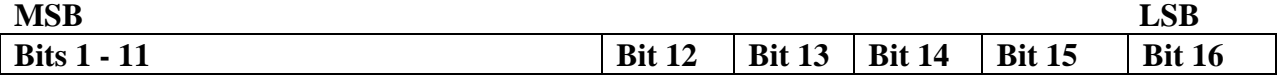

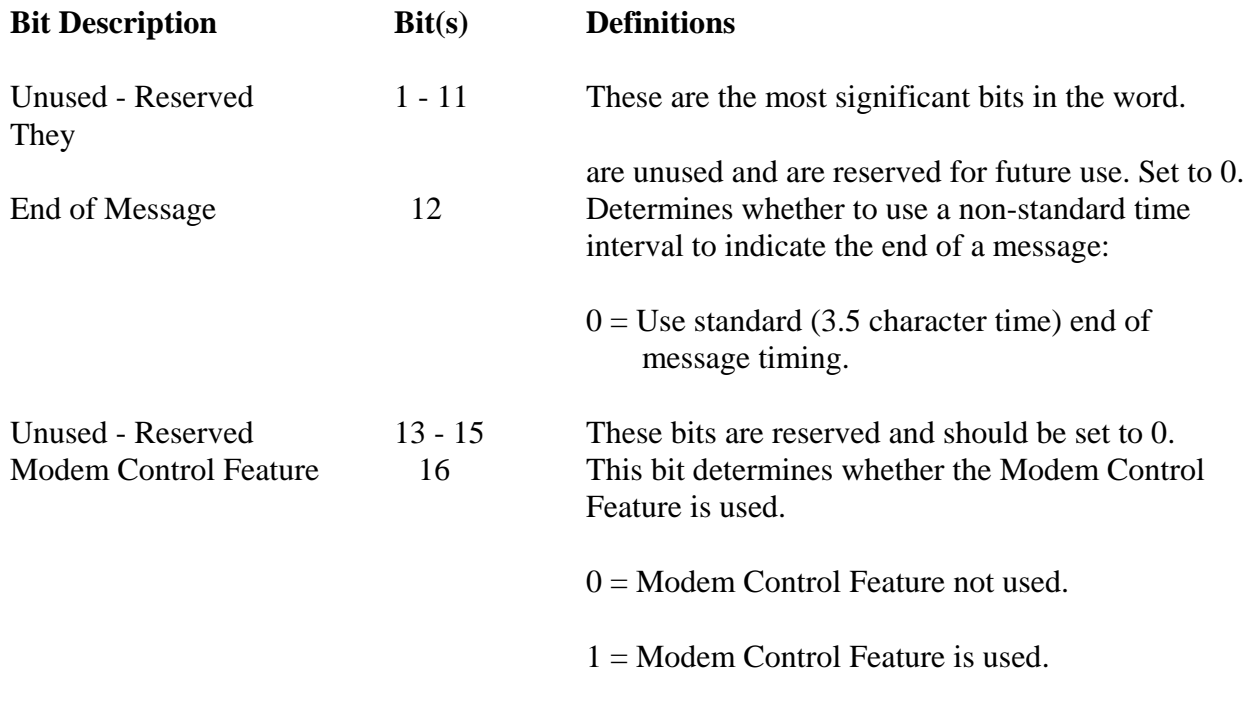

- Offset 11 *V Memory Address of Modem Configuration Table* Used with the Modem Control Feature.
- Offset 12 *End of Message Interval* Used to specifically override the standard RTU inter message timing of 3.5 character times. Enter a value up to 100 milliseconds. Bit 12 in the Startup Option Bits must be set before this value will be used by the Protocol Manager. If bit 12 is set to 0, the timing value is not read. If bit 12 is set, a value of zero milliseconds will be invalid. This option applies only to messages received by the module. Messages transmitted by the module will continue to use Modbus standard character timing. You may use this option when communicating via data links that cannot maintain the constant bit rate required by Modbus RTU. For example, some modems,

8

especially radio modems, may not be able to maintain a constant bit rate. Thus standard RTU will prematurely terminate a message, determine that a protocol error has occurred, and ignore the message.

Ensure that the value you select is greater than 3.5 character times or your results will be unpredictable. See the table below for minimum times in milliseconds for each baud rate.

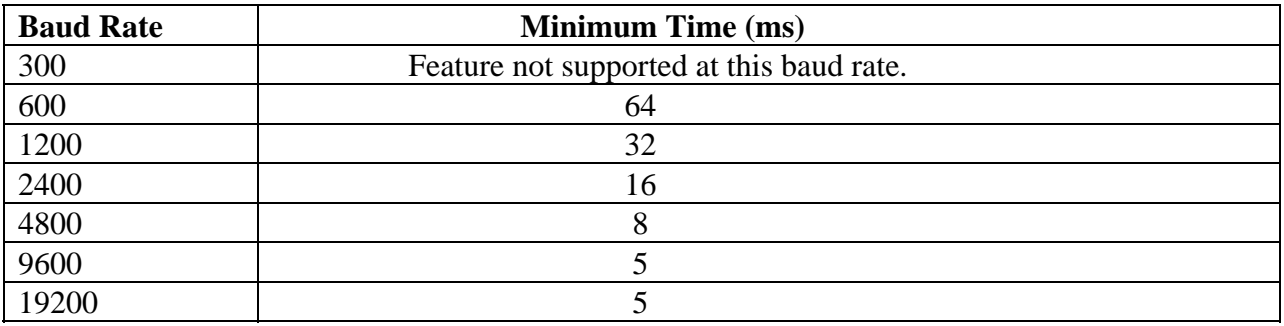

Offset 13 - 15 *Unused* - Reserved for future use. Set to 0.

*NOTE:* 

 *The Modbus Master RTU protocol manager can be used with module ports 1 and 3 only.*

## **2573-MOD Initiate Poll List Command**

Many times situations occur in the nature of process controls that require a group of Modbus queries to routinely be performed sequentially. The INITIATE POLL LIST command is a Modbus Master command which allows multiple Modbus queries to be initiated sequentially from a single command block. The INITIATE POLL LIST Command Block contains all the information needed for controlling the execution of the query poll list on a global level.

Multiple queries are handled by the utilization of Query Blocks. Each Query Block places all the information needed by an individual query into adjacent V memory locations.

Space must be provided for the query response data. The Response Block is where this data is stored. The Response Block location in V memory for each query is pointed to by the associated Query Block.

The INITIATE POLL LIST command executes queries by including, in the command, a list of addresses. These addresses are pointers to the starting locations in V memory of all the queries to be done. The poll list can be as short as one query or as long as 60 queries. The figure below shows how two queries are linked to the command. This command is *not* a fixed length of 16 words.

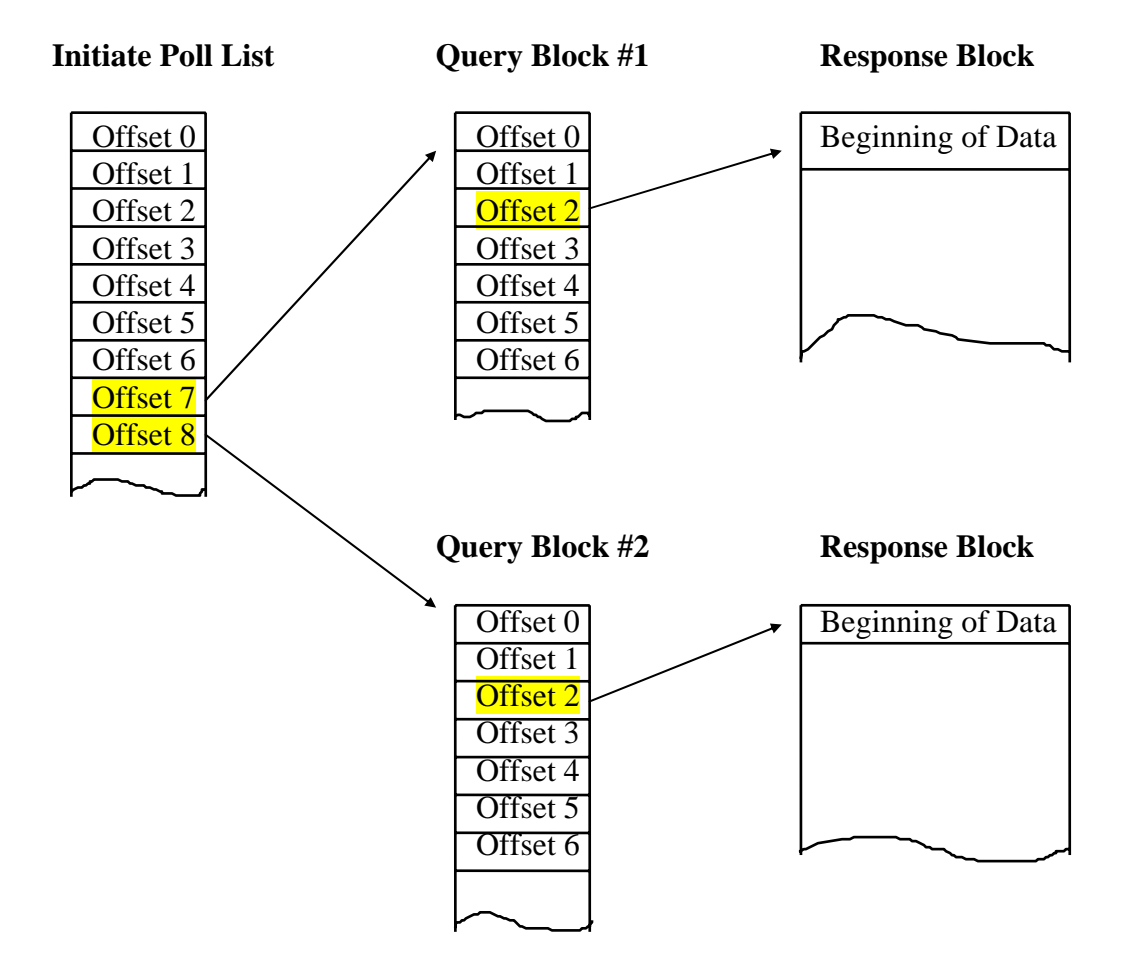

### **Implementation Considerations**

*Performance Issues*

When obtaining data from multiple devices on a single network, the INITIATE POLL LIST command will be faster overall than using a separate SEND QUERY command for each device. However, when the INITIATE POLL LIST command is executed, *all* active queries in the poll list must be completed before the COMMAND BUSY BIT is lowered. The more queries you include in the list, the longer this will take. Assuming you employ the typical approach of using the COMMAND BUSY bit to determine when the data is valid, this will require that you wait for all queries to complete before reading data from any one. If response time for a particular device is important, you may choose to split the poll list among multiple commands. Alternately you may choose to use other programming techniques to determine when the data is valid.

## *Error Processing*

For many practical applications, you will want to continue polling even though a particular device on the Modbus network returned an error. Unless you explicitly set the Command Flags to stop the INITIATE POLL LIST command on error, when an error is encountered with a query, execution will continue with the next Query Block in the poll list. The applicable error code will be written to the error word of the Query Block in error, but the CMD ERR bit will not be set and nothing will be written to the Command Error Word in the INITIATE POLL LIST Command Block. Therefore, if you choose to continue polling when an error occurs, your logic should examine the error word in the Query Block before assuming the data in the corresponding Response Block is valid.

### *Setting Query Timeout*

The INITIATE POLL LIST Command Block allows you to set a query timeout. This represents the maximum amount of time allotted to each query. If the query cannot be completed within the specified timeout period, then the protocol manager will either proceed to the next query or stop execution of the poll list, depending upon the setting of control flags defined below. Most timeouts are due to the device failing to respond. This could happen occasionally, since the Modbus protocol specifies that the slave device should not respond if it detects a communication error such as bad parity.

Setting the query timeout to 0 will cause the protocol manager to use the default value of 9 seconds. You may wish to explicitly set the query timeout to a smaller value so that polling is not delayed excessively when a timeout occurs. Make sure that the timeout value you enter is greater than the longest time it takes to complete a query, else you could timeout before the device response is received and processed. If you set the value too small, you will encounter network problems.

## **Initiate Poll List Command Block**

Once a CREATE CONNECTION command has been completed for the Modbus Master Protocol Manager, the following command block is used to send a sequential list of Modbus queries.

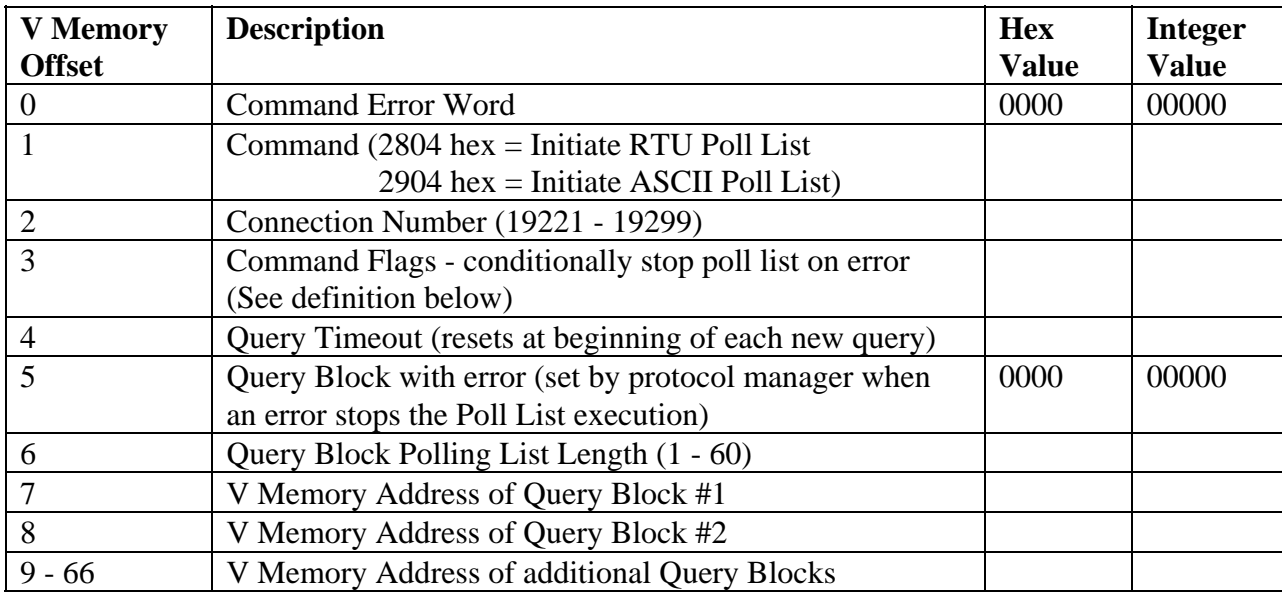

## **Definitions**

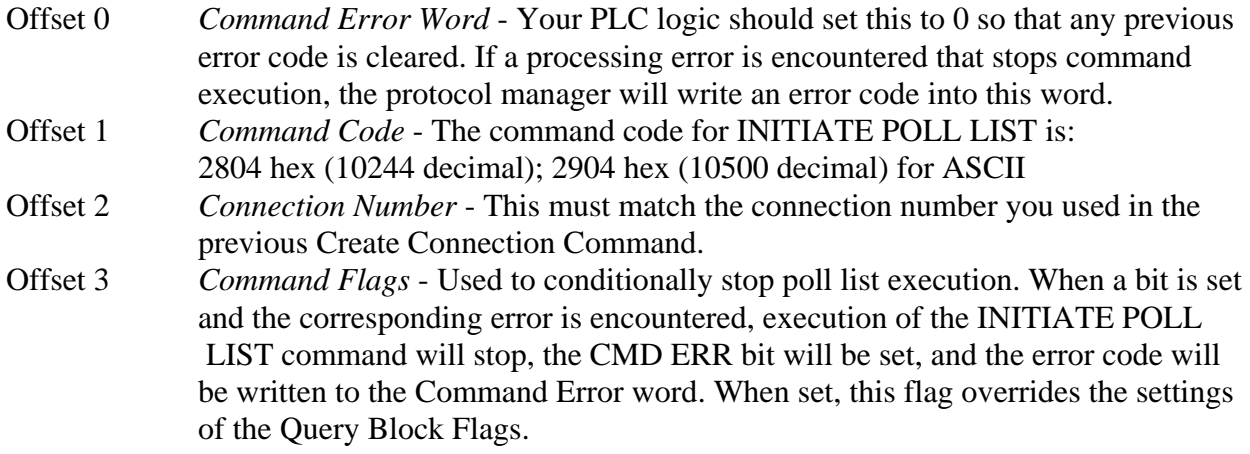

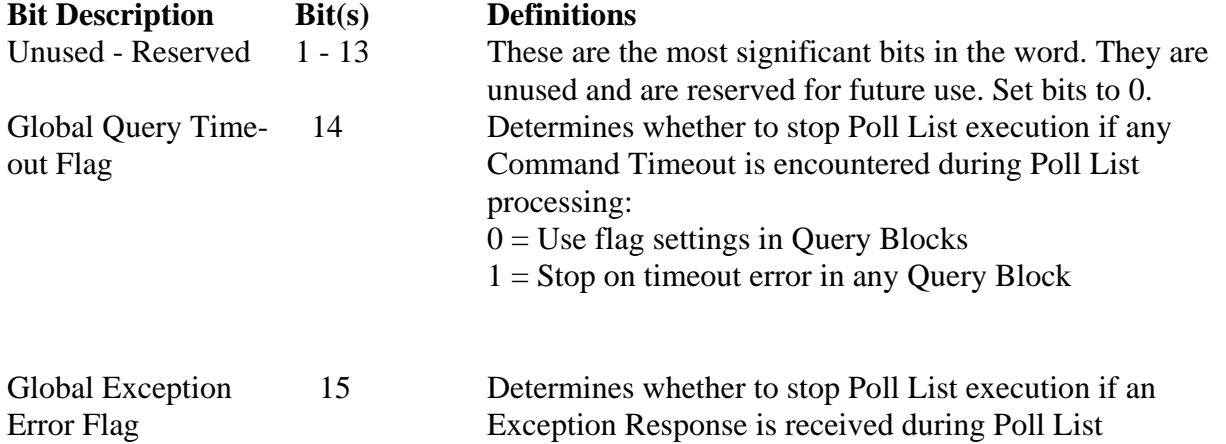

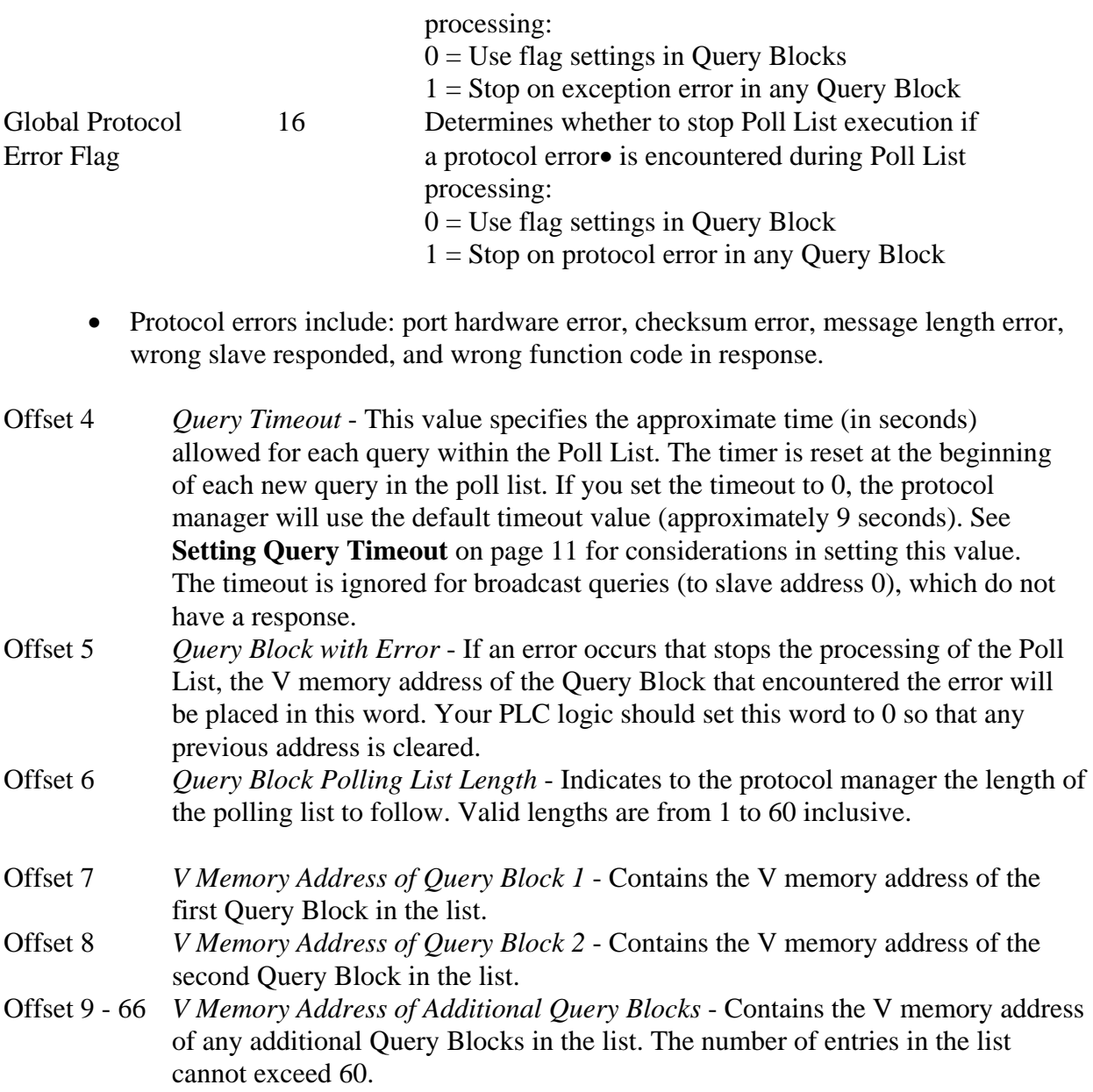

#### *NOTE:*

*For offsets 7 and greater: Query Block address values of 0 are skipped. Command processing continues with the next query in the list. Your logic may use this feature to dynamically change the Poll List each time the Initiate Poll List command is executed.* 

## **Query Blocks**

A Query Block, when used with an INITIATE POLL LIST command, contains all the information needed to perform one complete query. The structure of a Query Block is shown below:

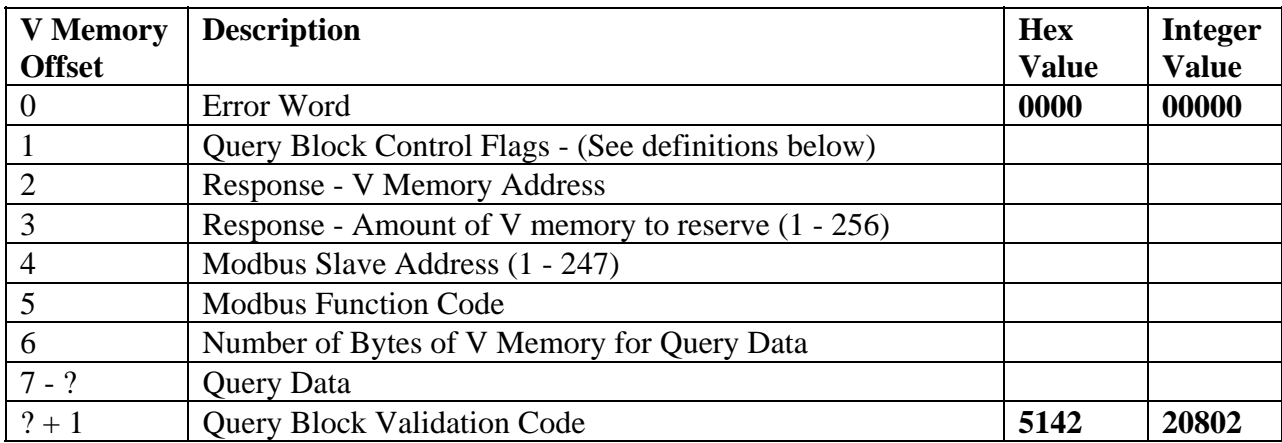

### **Definitions**

Offset 0 *Error Word* - If a processing error is encountered during execution of this query, the protocol manager will write an error code into this word. Your PLC logic should set this to 0 so that any previous error code is cleared.

Offset 1 *Query Block Control Flags* - Used to control poll list execution. The flags are similar in function to the Command Control Flags defined previously except that they apply only to a specific query.

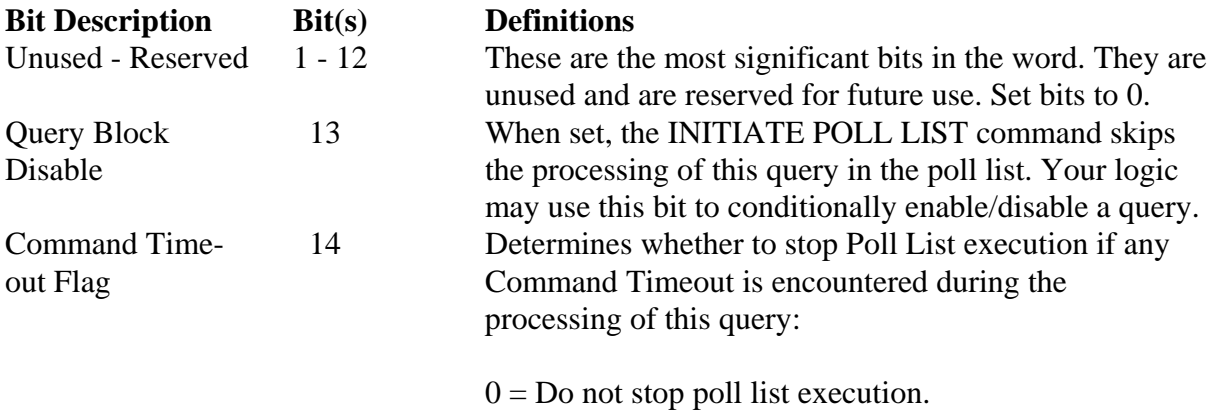

 $1 =$  Stop processing the poll list on Command Timeout.

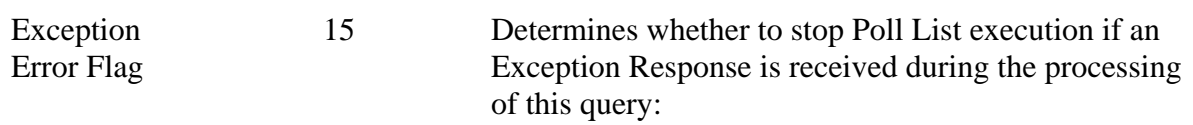

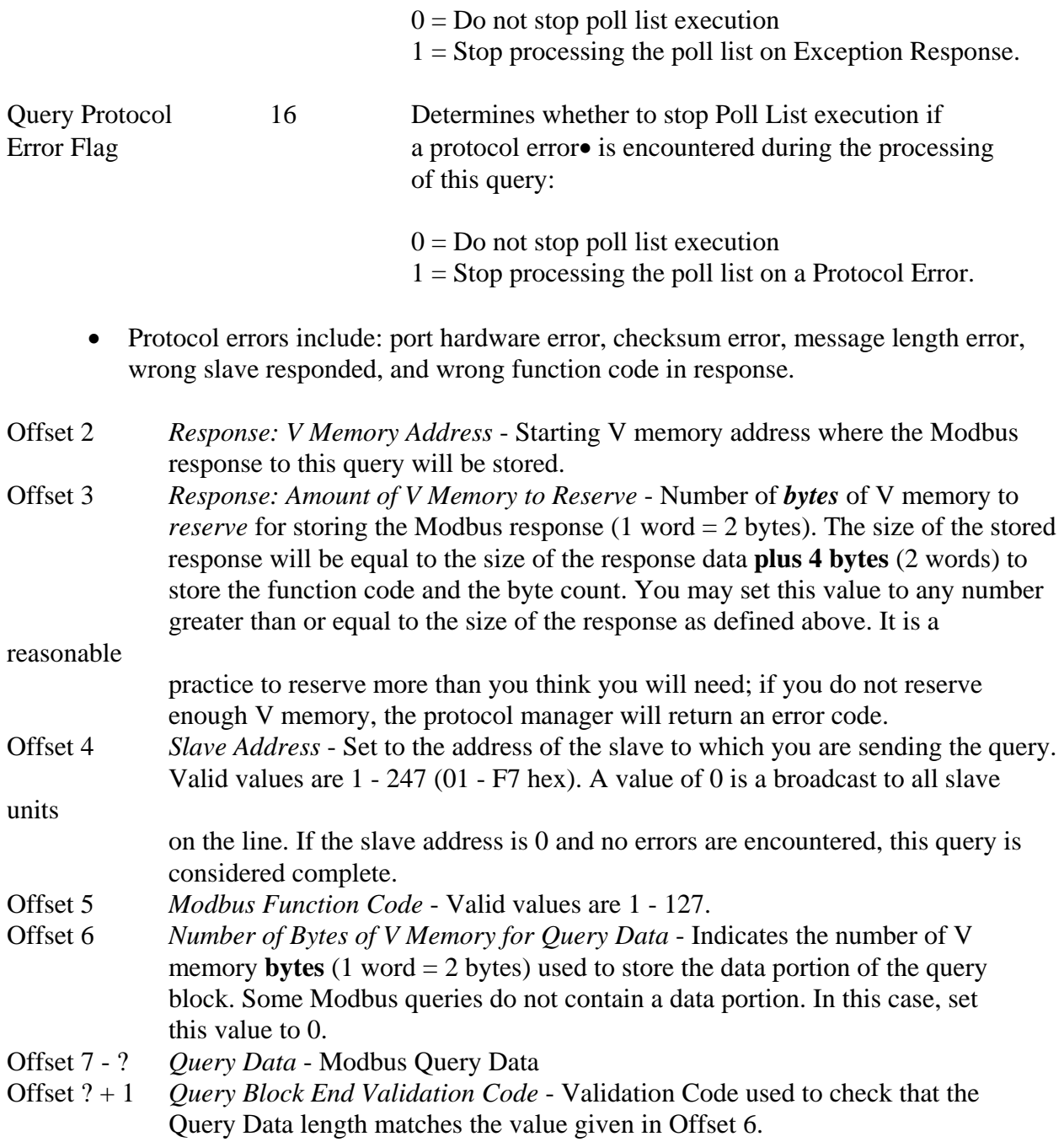

#### *Query Block Data Length*

You should place the entire data portion of the Modbus query message in V memory, starting at Offset 7 of the Query Block. Modbus message data is byte oriented. You should place the first byte of data in the high byte of the first word (Offset 7), the second byte of the data in the low byte of the first word (Offset 7), the third byte of the data in the high byte of the second word (Offset 8), etc. See the following example.

For Function Code 03 (Read Holding Registers), assume that you want the data portion to be:

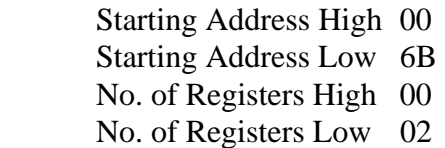

Then V memory should contain:

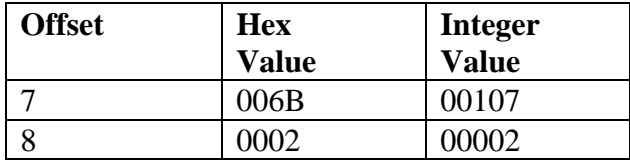

For most commands, the above technique will align word oriented data with V memory boundaries. However, two commonly used Modbus function (Function Code 15 - Force Multiple Coils and Function Code 16 - Preset Multiple Registers) contain a byte count field which would cause the data following the byte count to be non-aligned with V memory boundaries. The protocol manager solves this problem by allowing you to use a *full word* for the byte count field. When the protocol manager creates the output message, it will not include the high byte in the message. See the following example:

#### **Example - Function Code 16 Query**

For function code 16 (Preset Holding Registers) assume that you want the data portion to be:

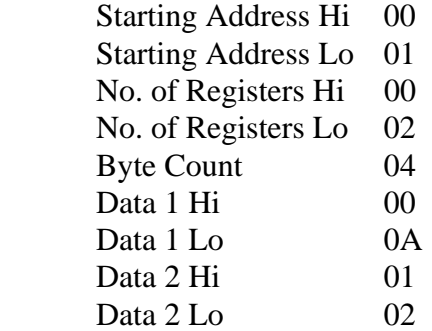

Then V memory should contain:

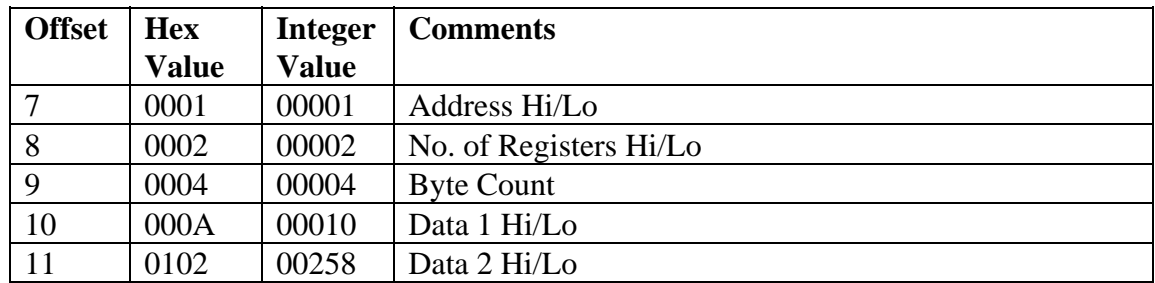

#### **Modbus Response Block**

Modbus Response message data is stored in a block of V Memory called the Response Block, starting in the V memory address that you specified in Offset 2 of the Query Block. Offset 0 of the Response Block will contain the Function Code from the response message. This is provided so that you can evaluate whether you received a message containing an exception code. If the response to the function contained a byte count, Offset 1 of the Response Block will contain the byte count from the message data area. Otherwise the byte count will be set to 0. This approach is used to force the alignment of numeric data on V memory word boundaries for most response formats.

The following table illustrates how the Modbus response is stored in V memory.

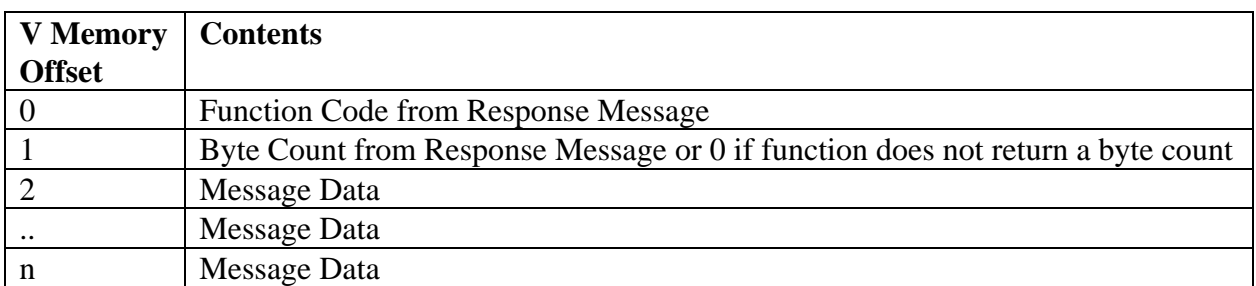

For example, the response to a Function Code 03 query which contained the following data:

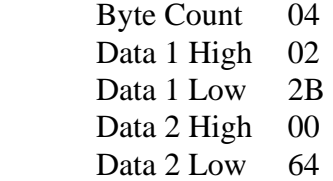

would be stored in V memory as:

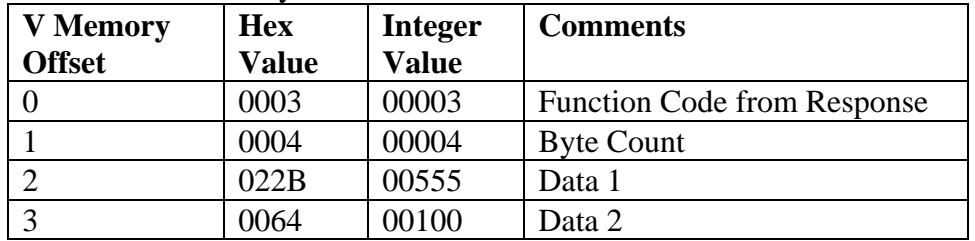

The response to a function code 16 (hex 10) which contained the following data:

Starting Address High 00

Starting Address Low 01

No. Registers High 00

No. Registers Low 02

would be stored in V memory as:

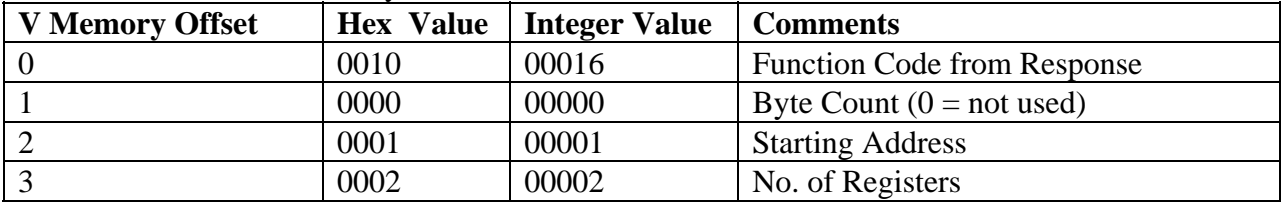

#### **1. Determine Controller Parameters**

As the purpose of the CTI 2573-MOD is to transfer data from 1 or more Modbus compatible external devices - here Eurotherm Series 2000 PID temperature controllers - the first step is to determine what parameters are required to be accessed.

Appendix A is a list of the 2000 series Operating mode parameters with their corresponding Modbus addresses. While there may seem to be an overwhelming number of parameters, most communication interfaces are primarily concerned with a small number of parameters, much like the parameters normally displayed on the front of the controller.

Furthermore, this interface is not designed to be a configuration interface between a PLC and the temperature controller, but rather an interface where the CTI 2573-MOD continuously polls primary temperature controller parameters as rapidly as possible and infrequently writes parameters to the temperature controllers.

Table 2 below lists typical primary PID temperature controller parameters. They provide an indication of the temperature and setpoint, the controller output to the load, and an indication of the mode and alarm conditions as mapped into the Fast Status byte.

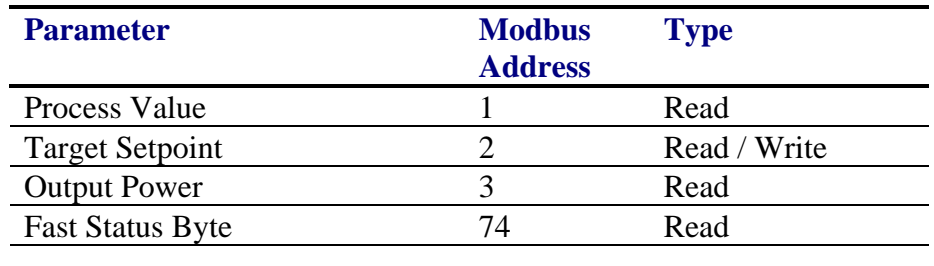

#### **Table 2. Primary Controller Parameters**

For this application note, the parameters listed in Table 2 for (4) 2208 temperature controllers will be used. The Modbus Slave Addresses of the 4 Eurotherm temperature controllers are assumed to be 1, 2, 3, and 4.

Additional attributes to point out are:

 $\&$  For the 4 controllers, the first 3 parameters have contiguous addresses. This attribute enables those parameters to be retrieved with a single read request. The 4th parameter (Fast Status byte) requires a second read request.

The 2200 series supports 32 integer (64 bytes) maximum block transfers while the 2400 series supports up to 125 integer (250 bytes) maximum block transfers.

- $\%$  The parameter values are all signed 16 bit integer (+/-32768) values with implicit decimal point positions. Negative numbers are in two's complement form.
- $\&$  Not all of the parameters listed in Appendix A are available in all controllers and depends on the model type and options ordered.

For example, the Run List parameters would not be valid for a controller not having program capability.

- $\&$  The number of parameters does not necessarily need to be the same from controller to controller nor do the controllers have to be the same model number.
- $\&$  It is possible to read float values from the temperature controllers. The floats are stored in standard IEEE 4 byte format. They must be read as 2 word integers. These values may be stored in the SIMATIC® 505 CPU in adjacent V memory locations and read in *Real Number* format.

**Now that we have determined the parameters we wish to read and write, we can move onto the next step - implementing the application.**

## **2. Plan PLC V Memory Usage**

At this point, we know what is required to implement a Modbus RTU Master application using the 2573-MOD. Now we need to decide how many devices you will have on the network, what parameters you will be reading/writing in the temperature controllers, and the total number of queries we will have to build in V memory. We should calculate the total amount of V memory required to store all the command blocks and responses from the slave devices and choose an area of V memory which is unused and large enough to accommodate the application.

For this application example, we will assume we have 4 Eurotherm Temperature Controllers on the network and will be reading the parameters listed in **Table 2.** The first 3 parameters are contiguous and will require 1 query per controller. The fourth parameter will require 1 query per controller and 1 query per controller will be required to write to the **Target Setpoint** parameter. This is a total of 12 query blocks and response blocks that will have to be built and stored in V memory along with 1 Create Connection command block and 1 Initiate Poll List command block. It would be good to have at least 1000 words of V memory reserved in the PLC for this application.

In this example, we are using V memory in the range of V100 to V700. Command Blocks and Query Blocks can be placed anywhere in the PLC's V memory range and don't necessarily have to be in contiguous areas of V memory, e.g., a query block could start at V128 and the response for the query could begin at V1462, although the query **blocks** themselves must be contiguous V memory locations.

Following is a list of the Command Blocks and Query blocks we will need to build:

*Create Connection Command Block* - To start the Modbus RTU Master Protocol on Port #1 and set up communication parameters.

*Initiate Poll List Command Block* - To provide Poll List control parameters and list of Queries.

*Query Block #1* - Query to **read** PV, TS, and OP parameters from Slave Address 1. *Query Block #2* - Query to **read** PV, TS, and OP parameters from Slave Address 2. *Query Block #3* - Query to **read** PV, TS, and OP parameters from Slave Address 3. *Query Block #4* - Query to **read** PV, TS, and OP parameters from Slave Address 4.

*Query Block #5* - Query to **read** FS parameter from Slave Address 1. *Query Block #6* - Query to **read** FS parameter from Slave Address 2. *Query Block #7* - Query to **read** FS parameter from Slave Address 3. *Query Block #8* - Query to **read** FS parameter from Slave Address 4.

*Query Block #9* - Query to **write** TS parameter to Slave Address 1. *Query Block #10* - Query to **write** TS parameter to Slave Address 2. *Query Block #11* - Query to **write** TS parameter to Slave Address 3. *Query Block #12* - Query to **write** TS parameter to Slave Address 4.

## **3. Build Command and Query Blocks**

Next we will build the Command blocks and Query blocks using the command block structure described previously. Values are provided in Hexadecimal and Decimal Integer. Either format may be used to enter data into PLC V memory.

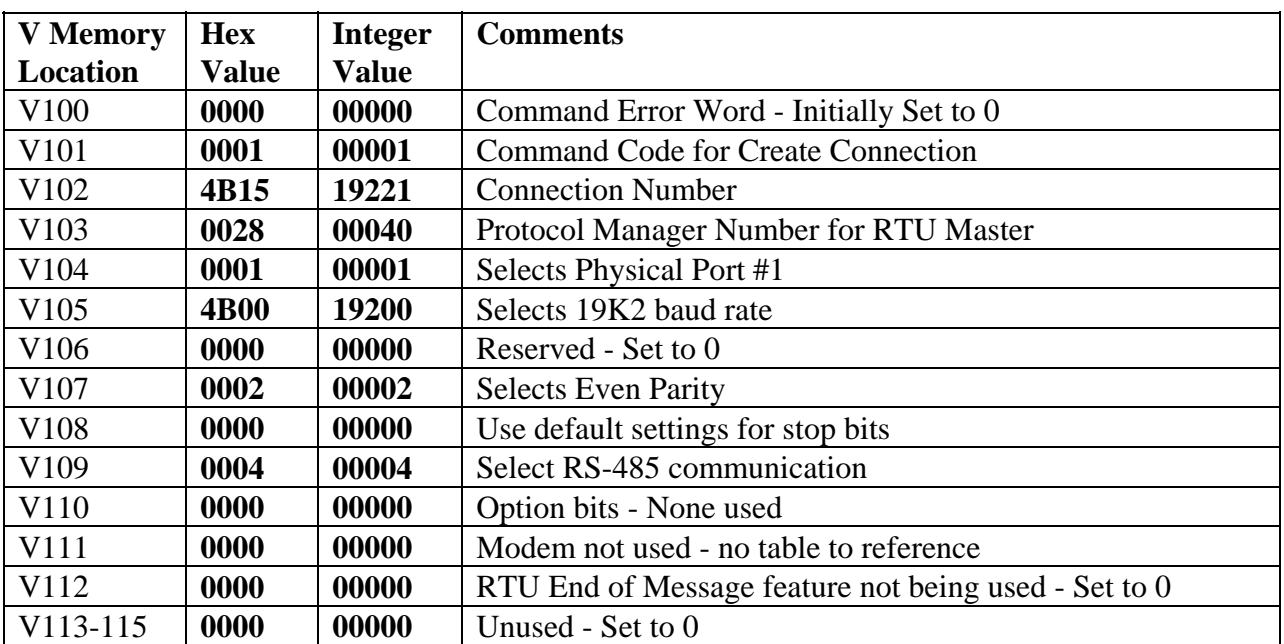

### **Create Connection Command Block**

## **Initiate Poll List Command Block**

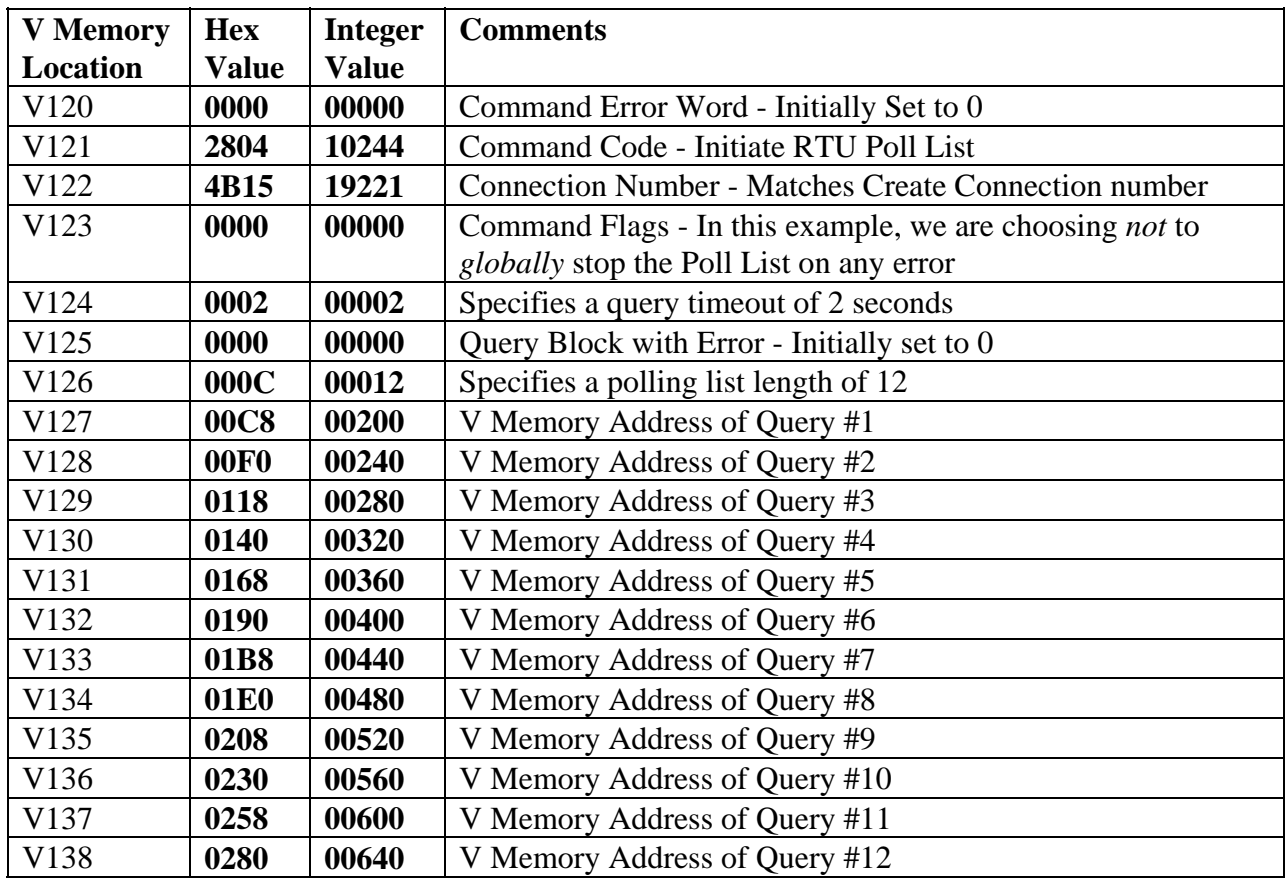

#### **NOTE:**

The Queries are arranged in the Poll List so that the 3 parameter reads are executed to addresses 1 - 4 consecutively, then the 1 word read, and finally the writes. These queries could be executed in any order, although it is a good practice when polling a number of devices on a network, to try not to poll the same device twice in a row. When a response is received from a query, the next query in the poll list is executed immediately. If two queries to the same device address are adjacent in the poll list, the second query may be issued before the device is ready to accept another query and may result in occasional timeouts which can slow the data throughput of the poll list.

The order of Query execution may be changed by rearranging the order of the V memory addresses of the Query Blocks in the poll list. For example, if you wanted to do the writes first, simply move the Function 16 query blocks to the beginning of the poll list.

## **Query Block #1**

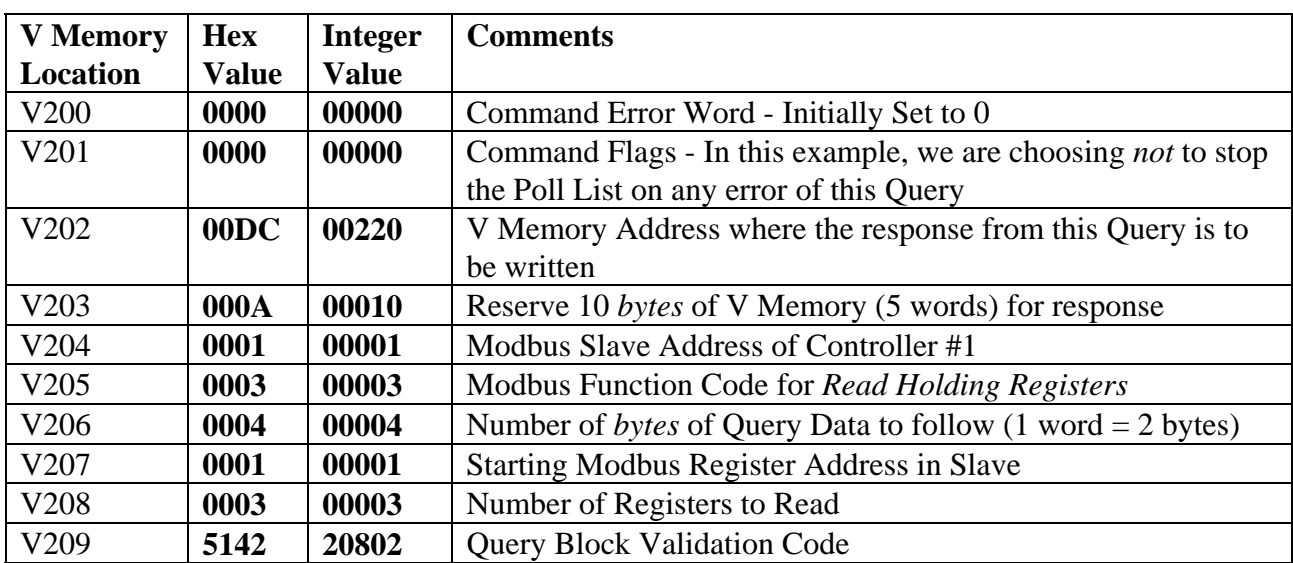

#### **This Query Block reads PV, TS, and OP parameters from Slave Address 1.**

#### **Response Block for Query #1**

**When the Query is completed successfully, the response from Query #1 will be written to the V memory response block in the following format:** 

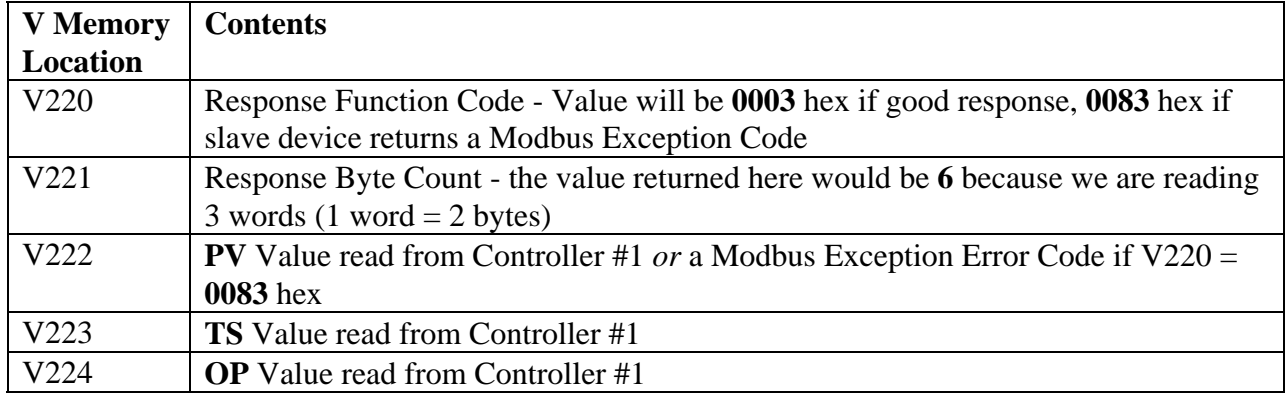

### **Reading Parameters as Floating Point Variables**

Some parameters, such as the Process Variable and Target Setpoint, may be read as floating point numbers. The *float address* for these variables is 2 times the standard Modbus address plus 8000h. So the **PV** float address is  $(2 \times 1) + 8000h = 8002h = 32770$  decimal and the **TS** float address is  $(2 X 2) + 8000h = 8004h = 32772$  decimal. If we wanted to read **PV** and **TS** as floats using the Query Block on preceding page we would change the following values in the Query Block:

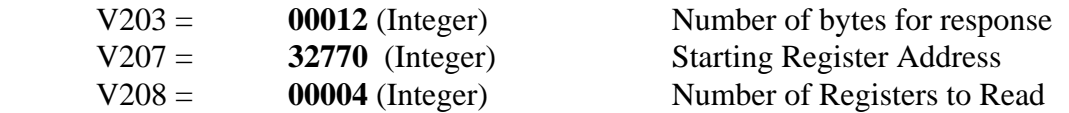

All other values would remain the same.

The Response Block would change as follows:

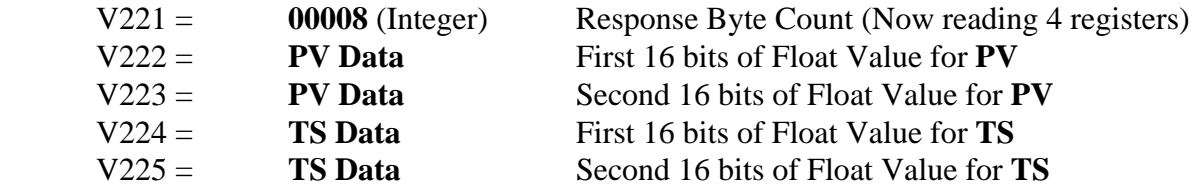

All other values would remain the same.

#### **NOTE:**

**The PV floating point value can be read directly in the SIMATIC® 505 PLC by reading V222 as a Real Number and likewise the TS floating point value can be read at V224 as a Real Number.** 

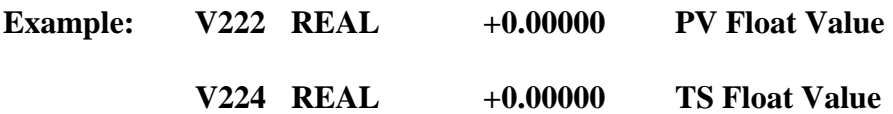

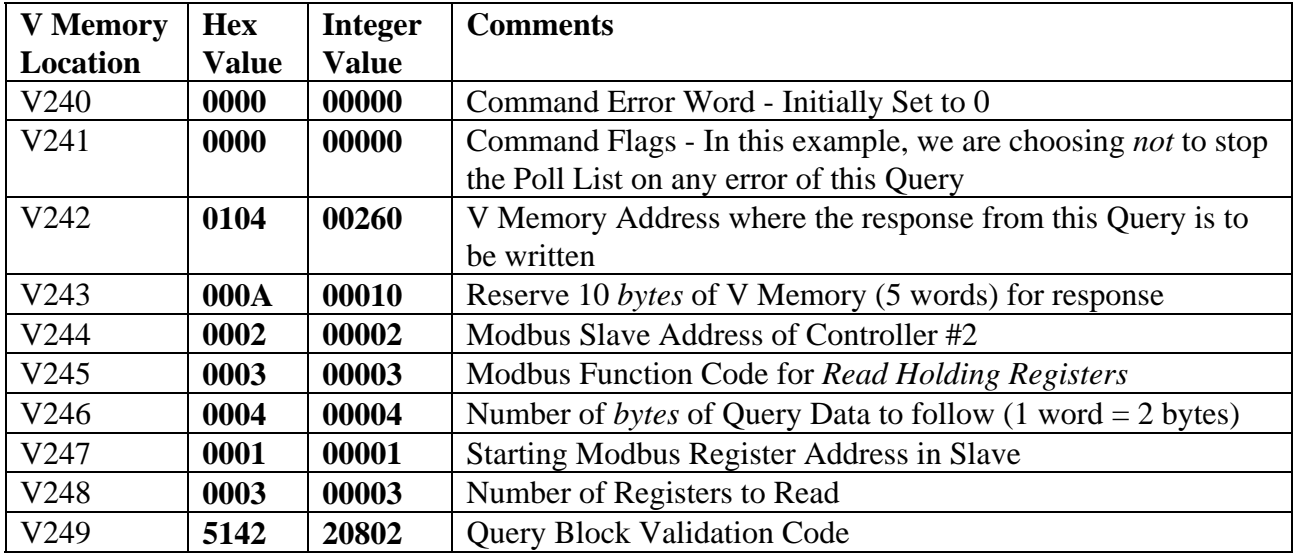

#### **This Query Block reads PV, TS, and OP parameters from Slave Address 2.**

## **Response Block for Query #2**

**When the Query is completed successfully, the response from Query #2 will be written to the V memory response block in the following format:** 

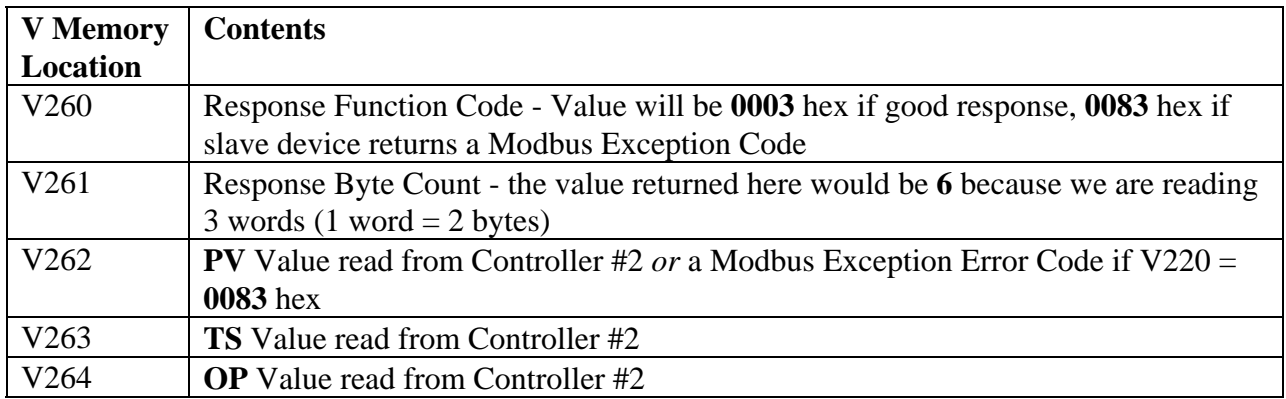

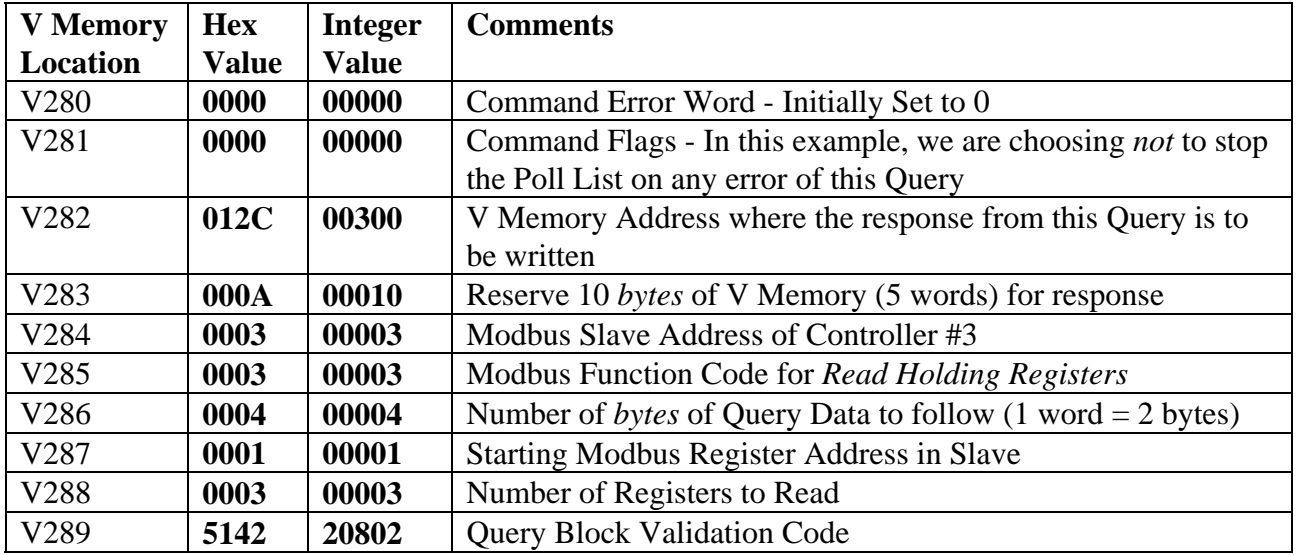

#### **This Query Block reads PV, TS, and OP parameters from Slave Address 3.**

## **Response Block for Query #3**

**When the Query is completed successfully, the response from Query #3 will be written to the V memory response block in the following format:** 

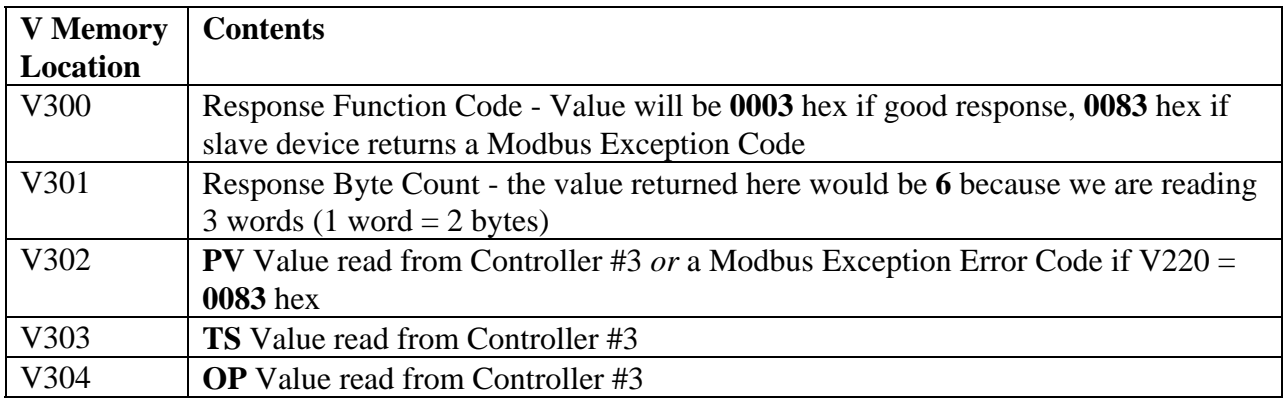

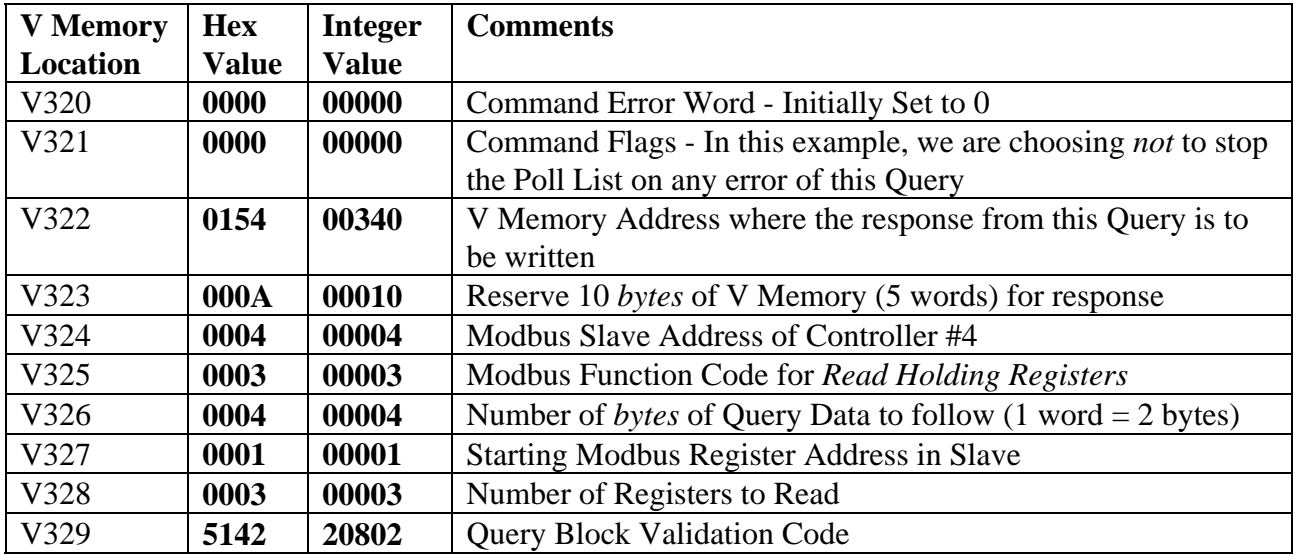

#### **This Query Block reads PV, TS, and OP parameters from Slave Address 4.**

## **Response Block for Query #4**

**When the Query is completed successfully, the response from Query #4 will be written to the V memory response block in the following format:** 

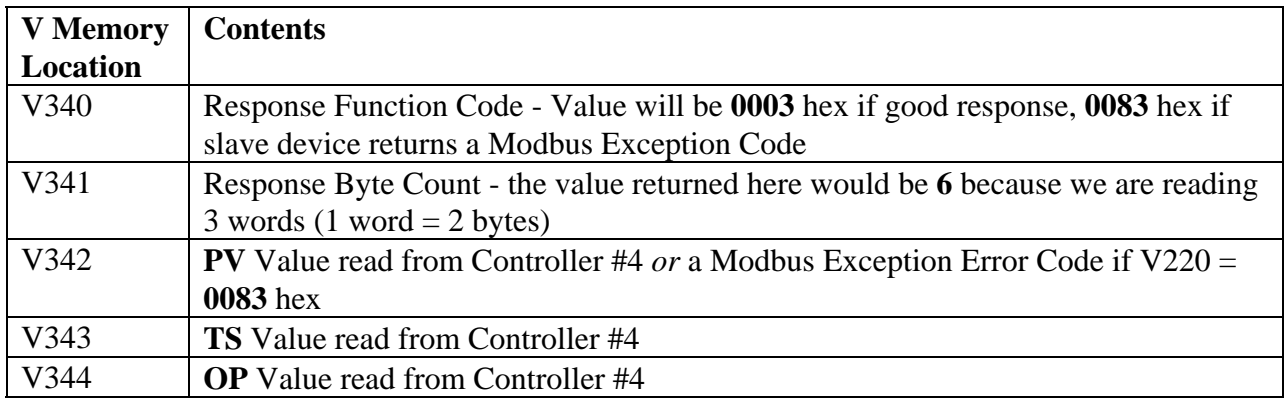

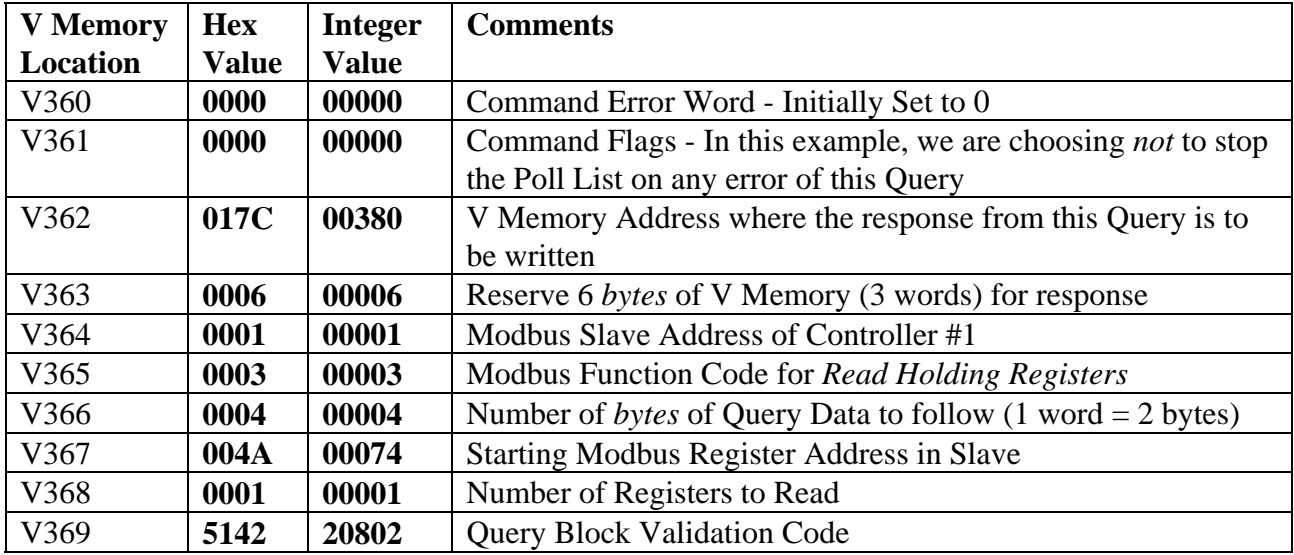

#### **This Query Block reads the FS parameter from Slave Address 1.**

#### **Response Block for Query #5**

**When the Query is completed successfully, the response from Query #5 will be written to the V memory response block in the following format:** 

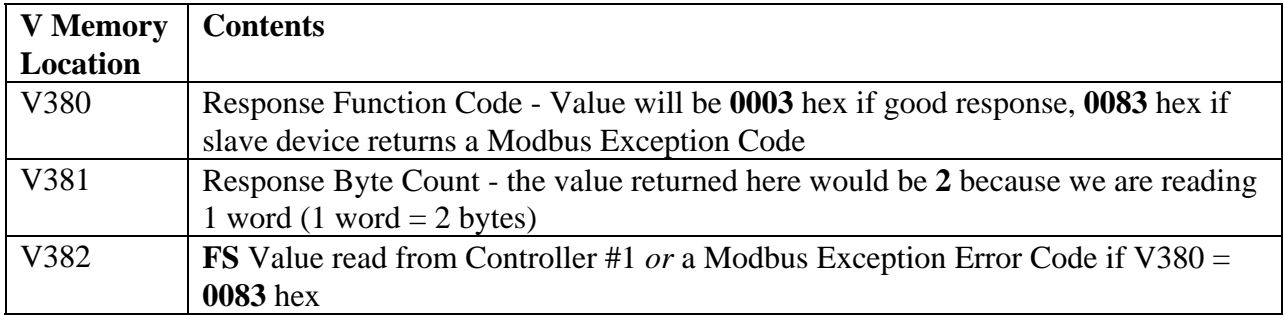

### **Query Block #6**

 $\overline{\phantom{a}}$ 

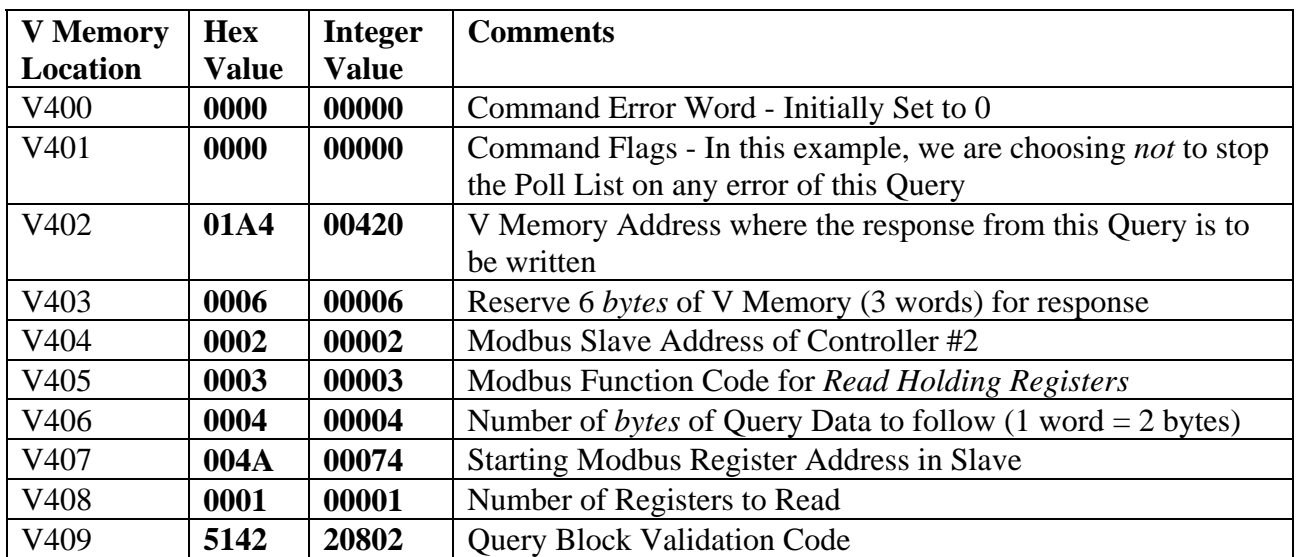

**When the Query is completed successfully, the response from Query #6 will be written to the V memory response block in the following format:** 

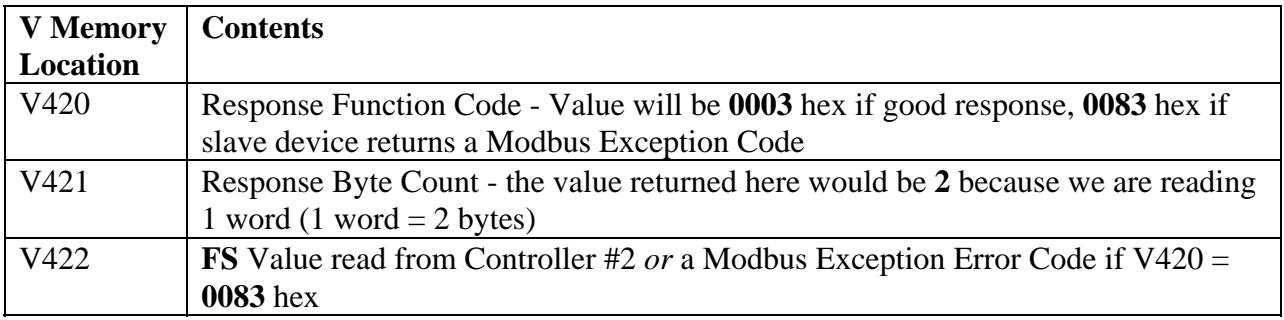

#### **Query Block #7**

**This Query Block reads the FS parameter from Slave Address 3.**

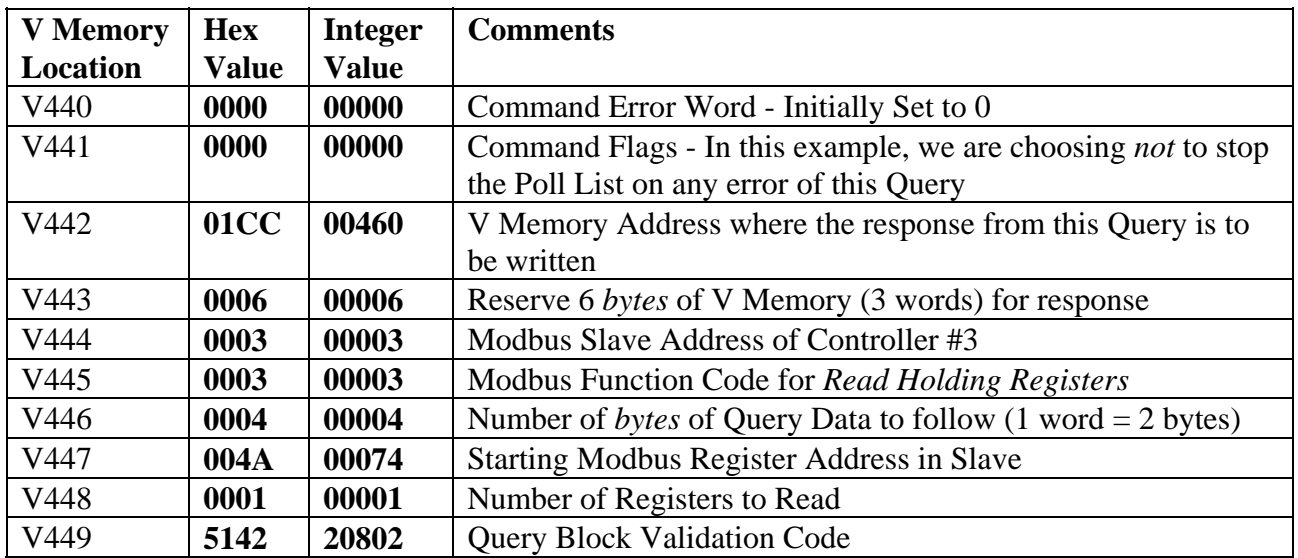

**When the Query is completed successfully, the response from Query #7 will be written to the V memory response block in the following format:** 

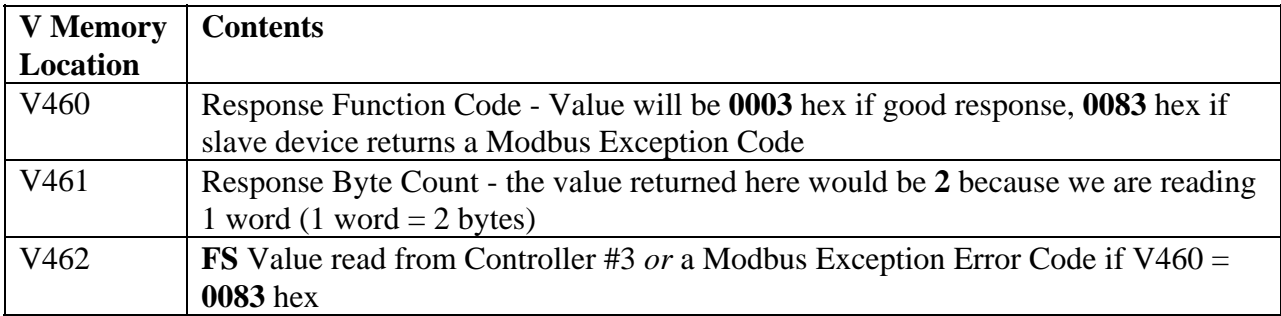

## **Query Block #8**

**This Query Block reads the FS parameter from Slave Address 4.**

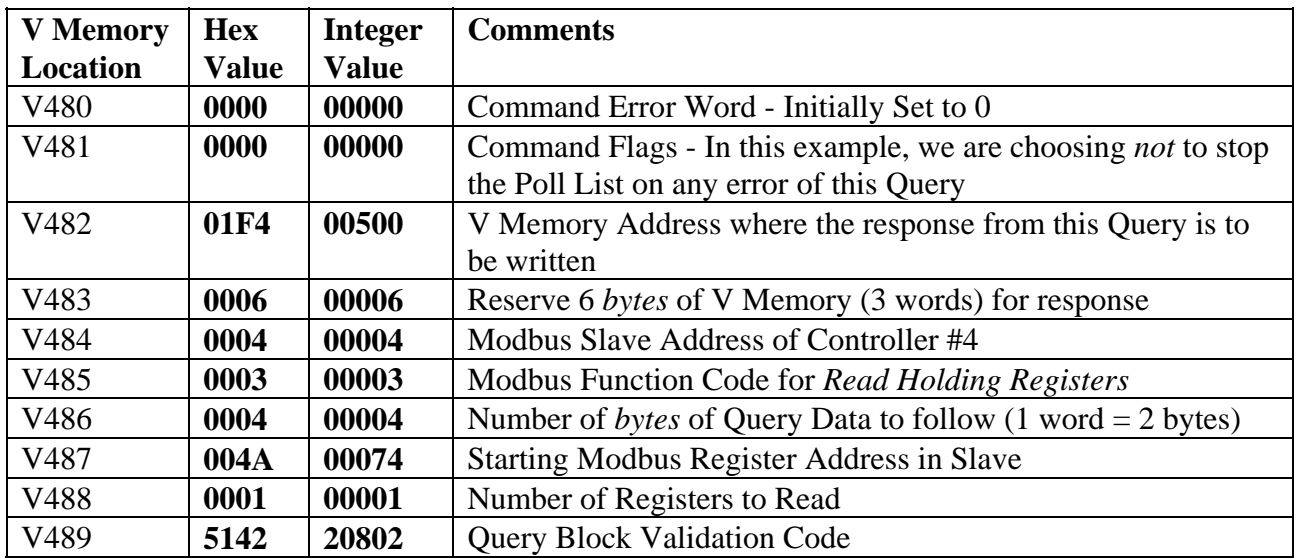

**When the Query is completed successfully, the response from Query #8 will be written to the V memory response block in the following format:** 

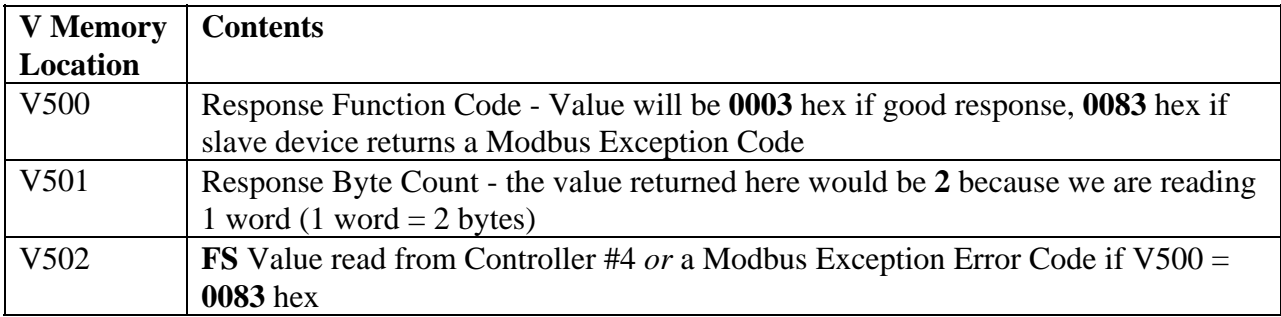

## **Query Block #9**

**This Query Block writes a setpoint value to the TS parameter in Slave Address 1.**

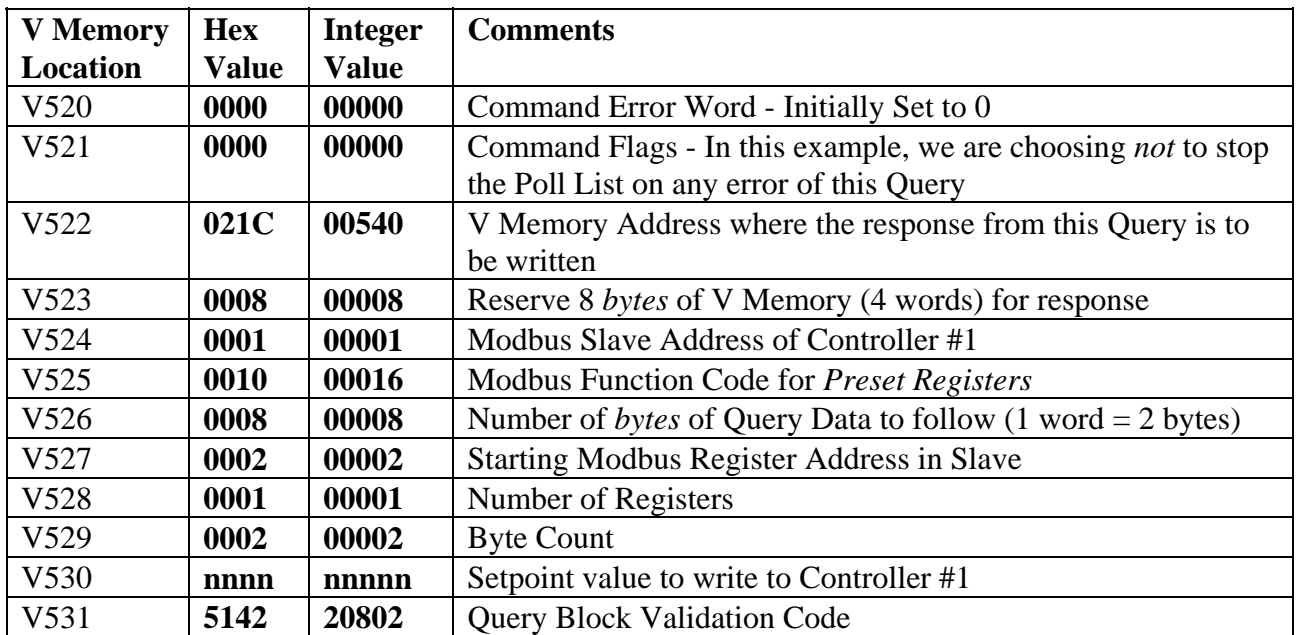

**When the Query is completed successfully, the response from Query #9 will be written to the V memory response block in the following format:** 

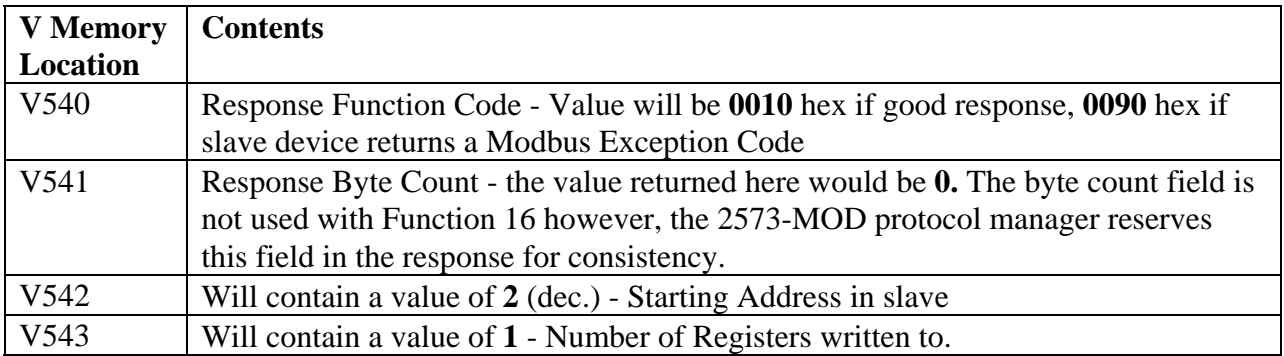

#### **Query Block #10**

**This Query Block writes a setpoint value to the TS parameter in Slave Address 2.**

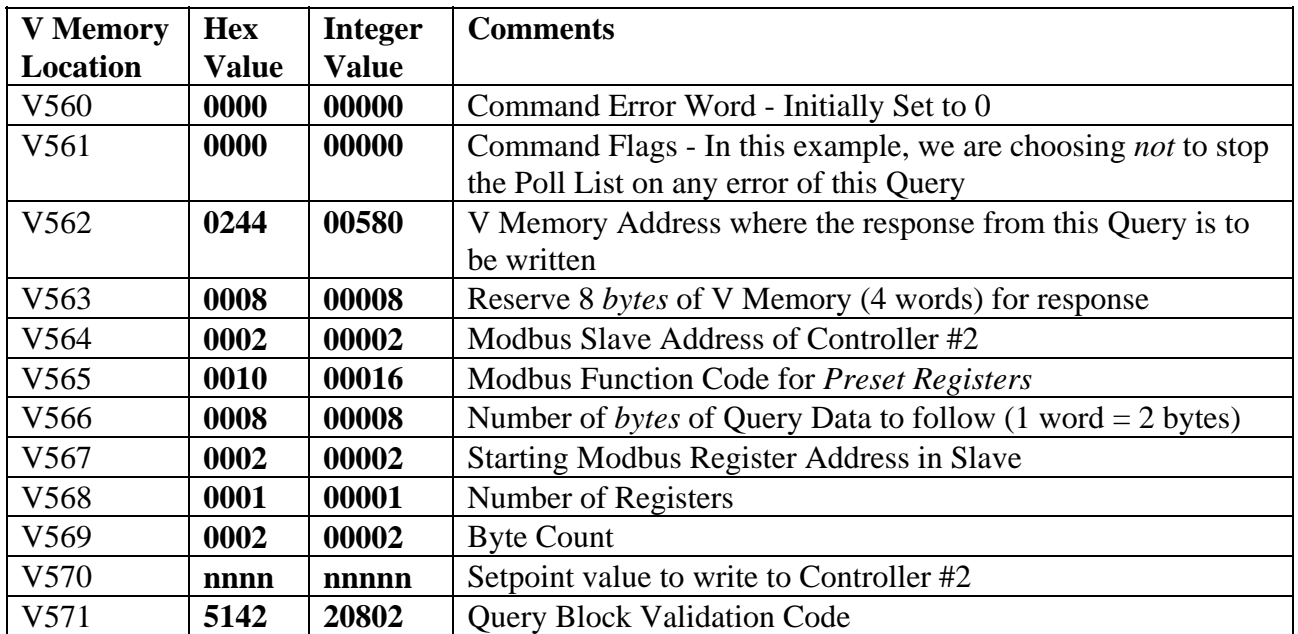

**When the Query is completed successfully, the response from Query #10 will be written to the V memory response block in the following format:** 

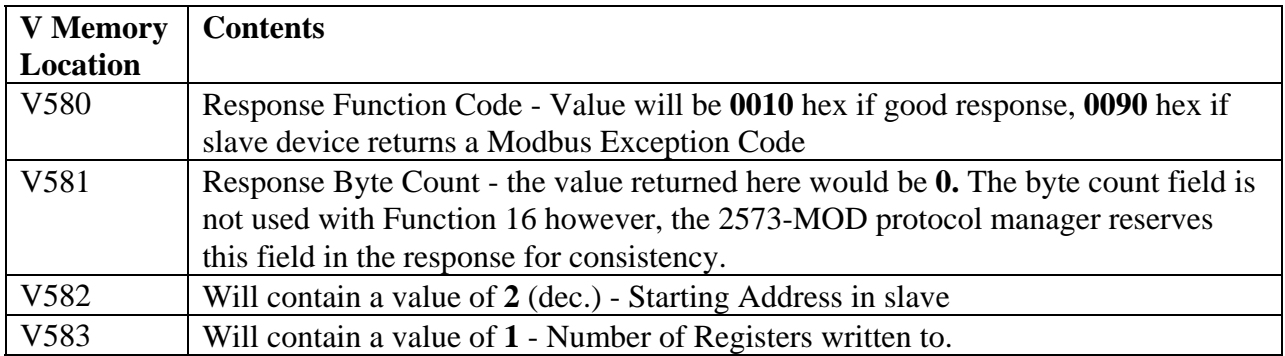

#### **Query Block #11**

**This Query Block writes a setpoint value to the TS parameter in Slave Address 3.**

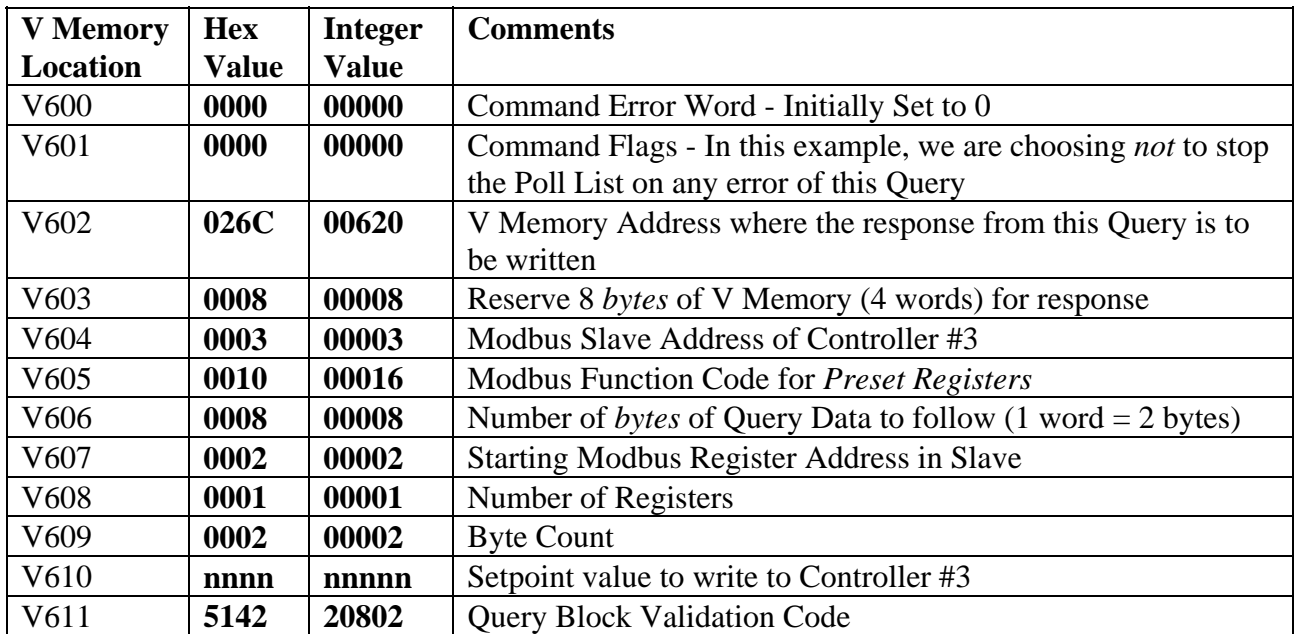

**When the Query is completed successfully, the response from Query #11 will be written to the V memory response block in the following format:** 

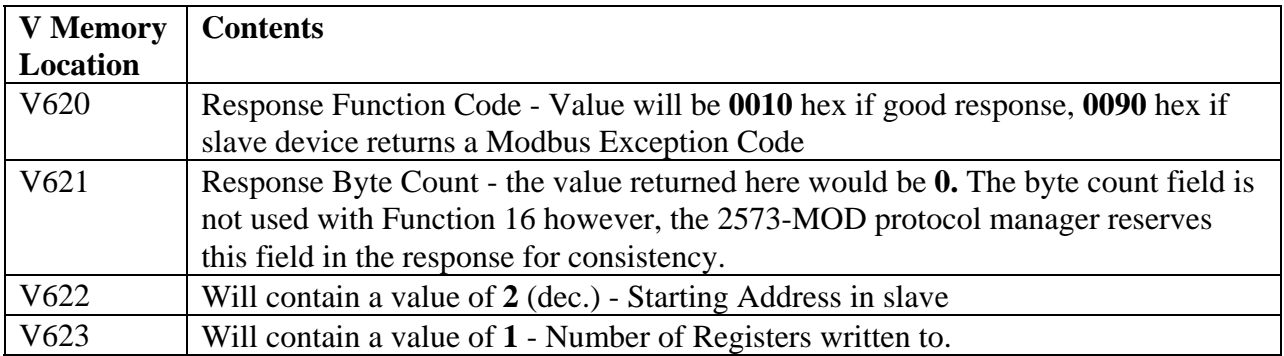

#### **Query Block #12**

**This Query Block writes a setpoint value to the TS parameter in Slave Address 4.**

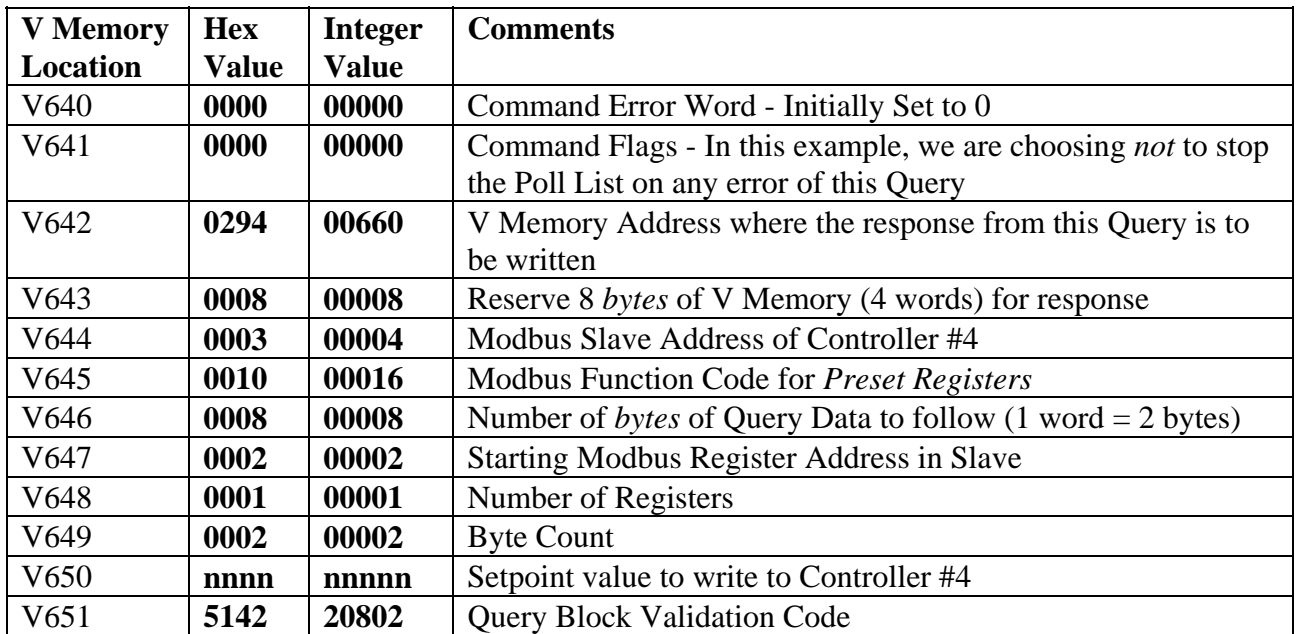

**When the Query is completed successfully, the response from Query #12 will be written to the V memory response block in the following format:** 

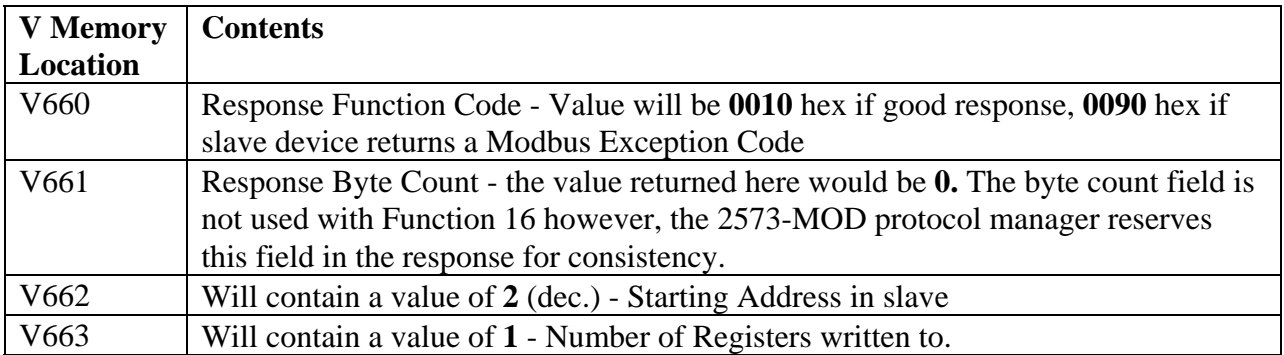

#### **4. Develop Ladder Logic**

Appendix B has a SIMATIC® 505 CPU ladder logic example for controlling 2573-MOD command execution. The example follows the application note.

The ladder logic shown is available for downloading via BBS or Internet - either Control Technology Inc. or Eurotherm Controls Inc.

## **Configure the CTI 2573-MOD and install in the SIMATIC® 505 I/O chassis**

The 2573-MOD is shipped as a complete unit for placement in the PLC chassis. The module has 4 dipswitch blocks toward the rear of the module for configuring the ports (1 switch block per port). The default setting for these switches are all OFF which configures the ports for CAMP/NITP SLAVE. In order to start a protocol manager, such as MODBUS RTU MASTER, from PLC ladder logic, the dipswitches for the corresponding port you are going to use must be set for PLC SELECT. For this application note the dipswitches for Port #1 must be set as follows:

Switch Block SW1 - Switches 1 - 5 **OFF**, 6 - 8 **ON**.

Also, on hardware Revision D boards and higher, there are 4 switches toward the front of the module which enables/disables RS-422/485. **Ensure that the switch which corresponds to the port you are using for this application is in the ON position which connects RS-422/485 communications.** 

### **Termination Resistor Jumpers**

RS-422C and RS-485 electrical interfaces may use termination resistors to reduce circuit reflections and to improve signal quality. The 2573-MOD uses a set of jumpers to insert or remove the termination resistors from the circuit. The 2573-MOD is shipped from the factory with the jumpers positioned so that the termination resistance is disabled. If you need to change the factory setting refer to *Appendix A* of the document referenced below.

#### *Refer to the CTI 2573-MOD SERIAL DEVICE INTERFACE ADAPTER INSTALLATION AND OPERATION GUIDE, CHAPTER 1 for more details on dipswitch and jumper settings.*

## **Logging the 2573-MOD into the PLC's I/O Configuration Table**

Once the 2573-MOD hardware has been configured and placed into the PLC rack, it must be logged into the PLC's word I/O. The 2573-MOD logs in as a 2WX 6WY Special Function Module. If the module were placed in the first I/O slot in Base 0 and given a starting WX address of 1, the module would be configured in the I/O configuration table as follows:

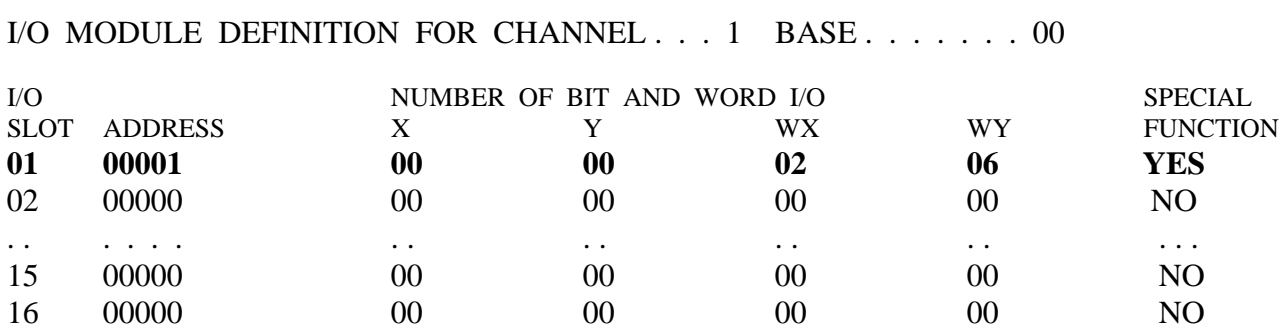

## **Configure Eurotherm Controllers**

The communication parameters defined for the CTI 2573-MOD must match those in the controllers. For the Eurotherm 2200 series the following configuration parameters are recommended in bold in Table 9 below.

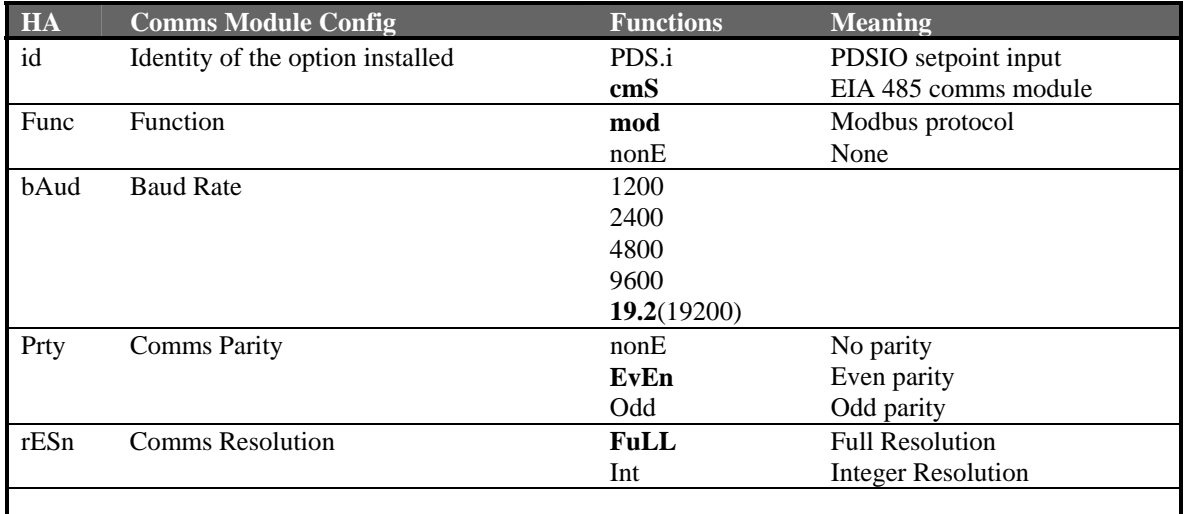

#### **Table 9.**

Reference the 2200 series "Installation and operation handbook" for details on accessing and setting these parameters.

For the Eurotherm 2400 series the following configuration parameters are recommended in bold in Table 10 below.

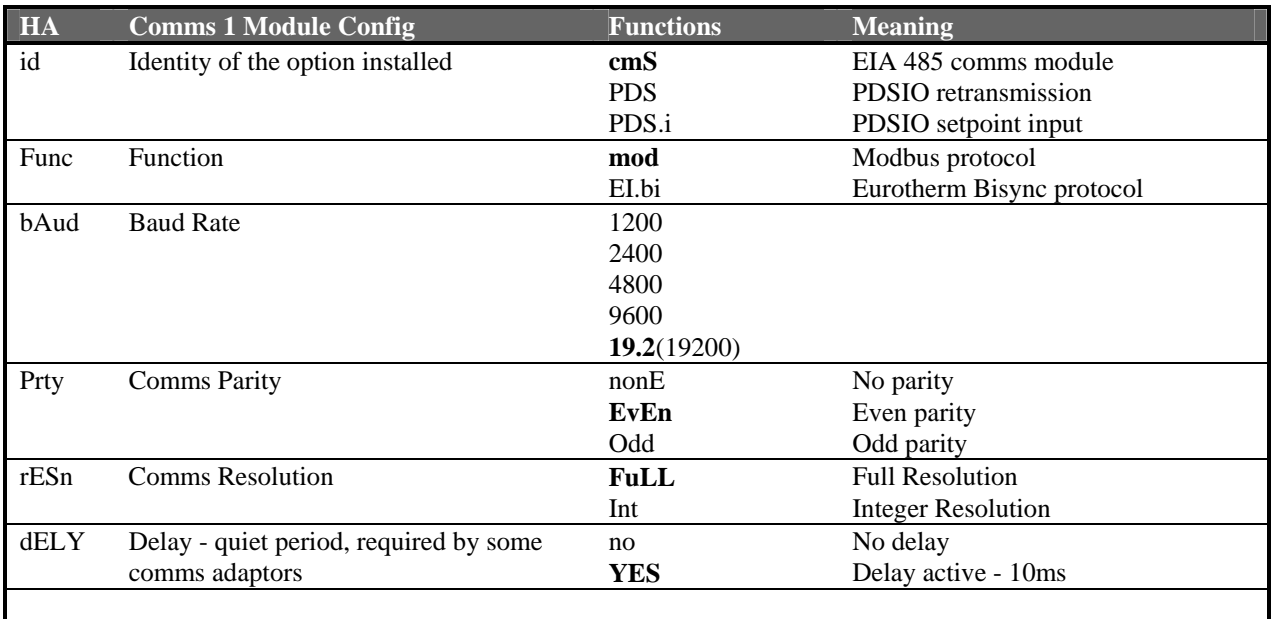

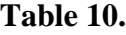

Reference the 2400 series "Installation and operation handbook" for details on accessing and setting these parameters.

For either series, the *Addr* parameter must be set to uniquely identify each controller on the communications link. Up to 32 controllers may be multi-dropped from each 2573-MOD serial port. Valid controller slave addresses are from 1 to 254.

## **Wire Eurotherm Controllers to 2573-MOD Module**

The wiring diagram for the Eurotherm 2200 and 2400 series controllers to the 2573-MOD is shown in Figure 3 below. The communications is RS-485 two wire. Up to 32 controllers may be multi-dropped per CTI 2573-MOD port.

#### **Port 1 or 3 Cable Diagram**

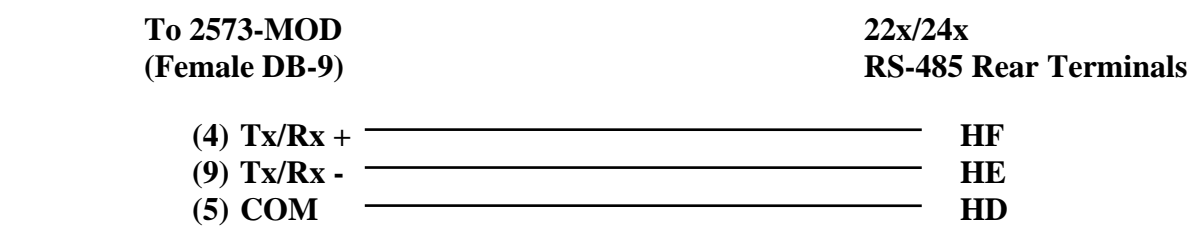

#### **Figure 3. Communications Wiring**

Note that the 2573-MOD has 4 Male DB-9 connectors. Therefore, the cable required for Modbus communications to Ports 1 or 3 must have the sex as listed in the table above. The controllers utilize screw terminals.

## **Additional Information**

#### **Ordering 2573-MOD**

#### CTI 2573-MOD SERIAL INTERFACE ADAPTER

#### **Ordering Eurotherm Controllers**

The Eurotherm discrete controllers are the 2200 (2216, 2208, and 2204) or 2400 (2416, 2408, and 2404) series. Modbus communications is optional and requires the "**MB"** option in the Comms order code field.

Other Eurotherm controllers that support Modbus RTU are candidates for this communications interface. This includes the Eurotherm models 808, 900EPC, and 90.

#### **Web Sites**

Both Eurotherm and Control Technology Inc. maintain Internet web sites which provide additional information. The URL's (Universal Resource Locators) are:

Eurotherm: http://www.eurotherm.com CTI: http://www.controltechnology.com

#### **Eurotherm Contact Numbers**

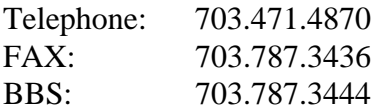

#### **CTI Contact Numbers**

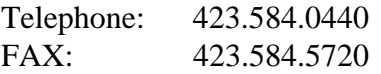

#### **Appendix A.**

This information has been reproduced from the Series 2000 Communications manual. Please refer to that manual for additional information.

#### **Modbus Addresses.**

This section of the manual provides a list of all parameters in Series 2000 instruments that are available over the communications link. As far as possible, it follows the same organization as the instrument user interface itself. Definitions of parameters and status information not available via the instrument display are also provided.

Series 2000 instruments may be configured for a wide variety of functions and some parameters will only be available if the related function is configured. Further, the 2200 series parameters are a subset of the 2400 series, therefore, two columns are shown for the 2200 and 2400 series Modbus addresses. Modbus addresses that are not supported have no parameter assigned or are shown as N/A.

In normal operating mode all configuration parameters are read only. To be able to write to these parameters, the instrument must be in configuration mode. If the Modbus protocol is used to read a parameter that is not configured, an undefined value will be returned. Modbus function 6 single parameter write operations to unconfigured or read only parameters will be rejected with a Modbus 'data error' return code.

These Modbus addresses apply to Series 220x having software V1.3 or greater, and Series 240x having software V2.01 or greater.

**NB:** Blocks of data written using Modbus function 16 containing values in positions corresponding to the addresses of unconfigured parameters are not generally rejected, although the values of any unconfigured parameters are discarded. This allows relatively large blocks of parameter data to be written in a single operation, even if the block contains a little 'empty' space. This is particularly useful for operations such as ramp/dwell program downloading, recipes, or instrument cloning. However this also leads to a potential pitfall: if the block of data contains only a single parameter, and the destination address refers to an unconfigured or unused Modbus address, the write operation will appear to be successful, although the instrument will have discarded the value.

Attempts to write to read only parameters over Modbus, even when they are embedded within a block of data, will be rejected with a Modbus 'data error'. Any subsequent values in the block will also be discarded.

## *Operating Mode Parameters*

## **Home List parameters.**

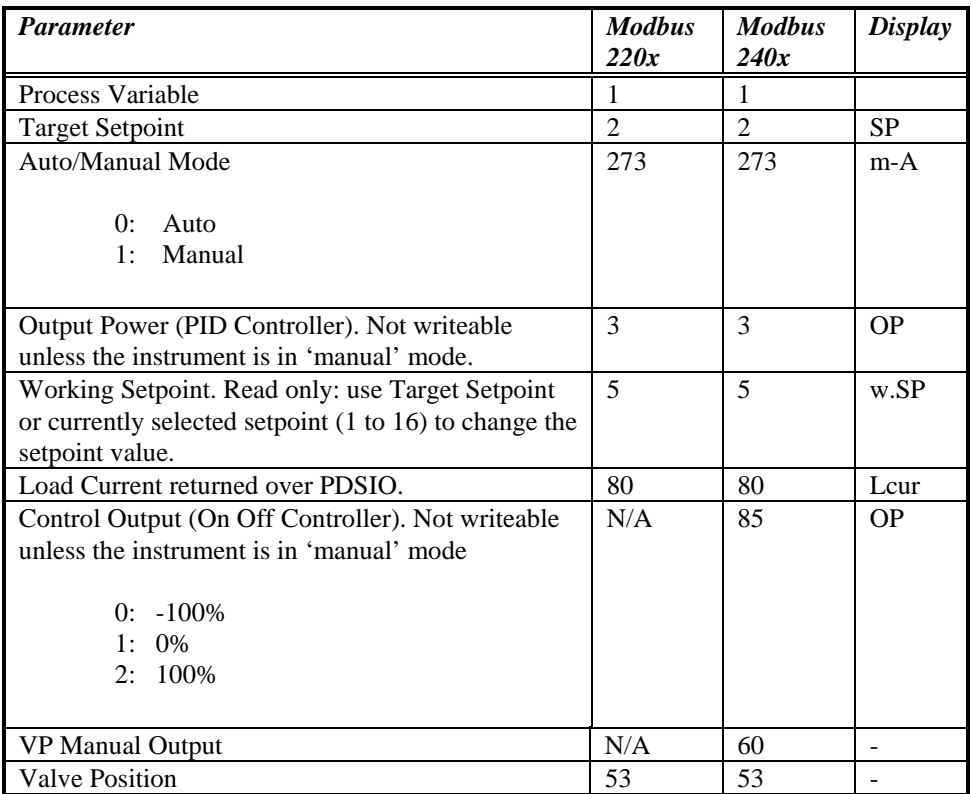

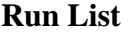

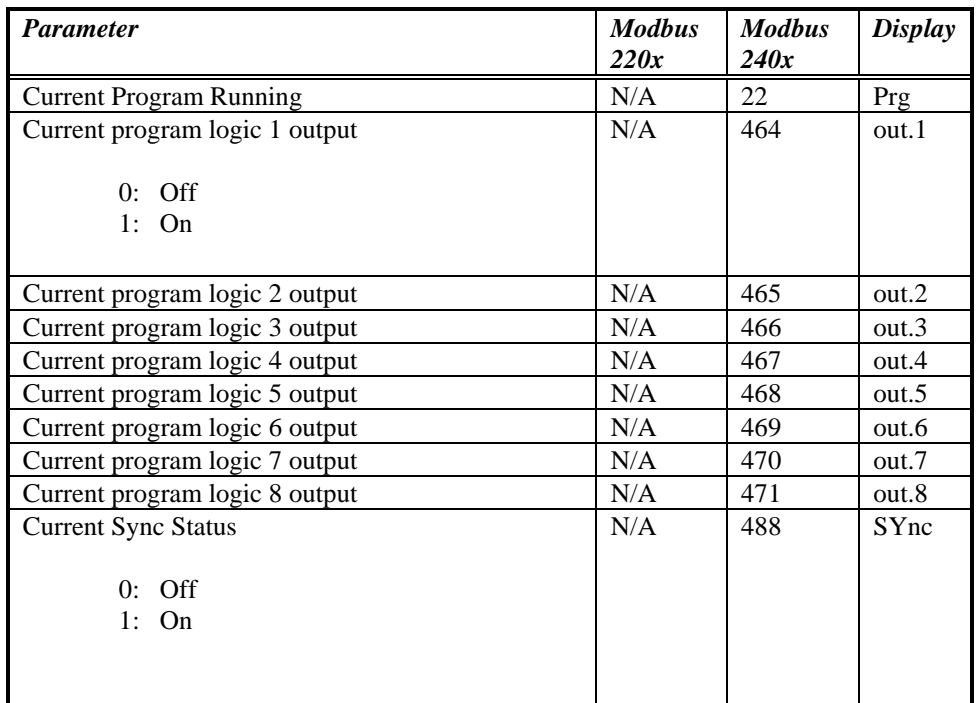

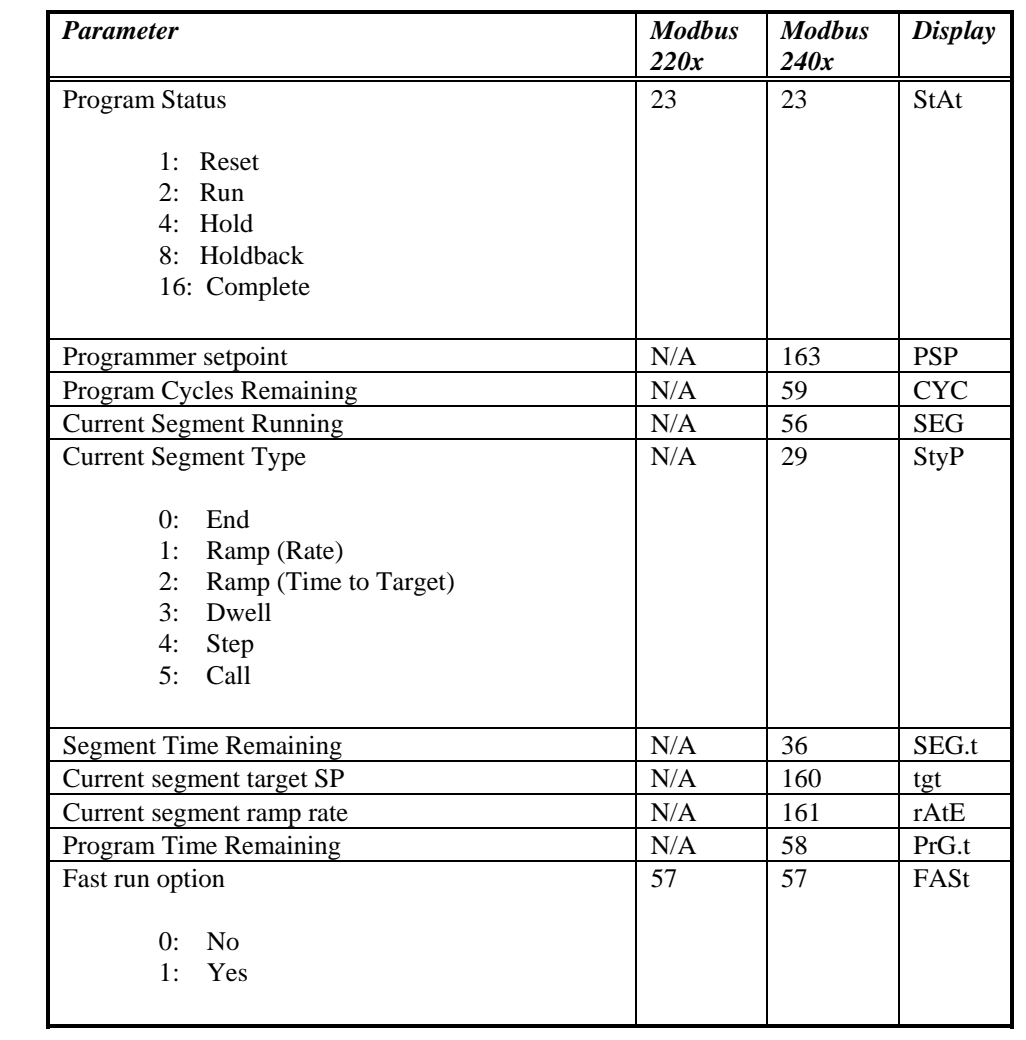

### **Alarm List**

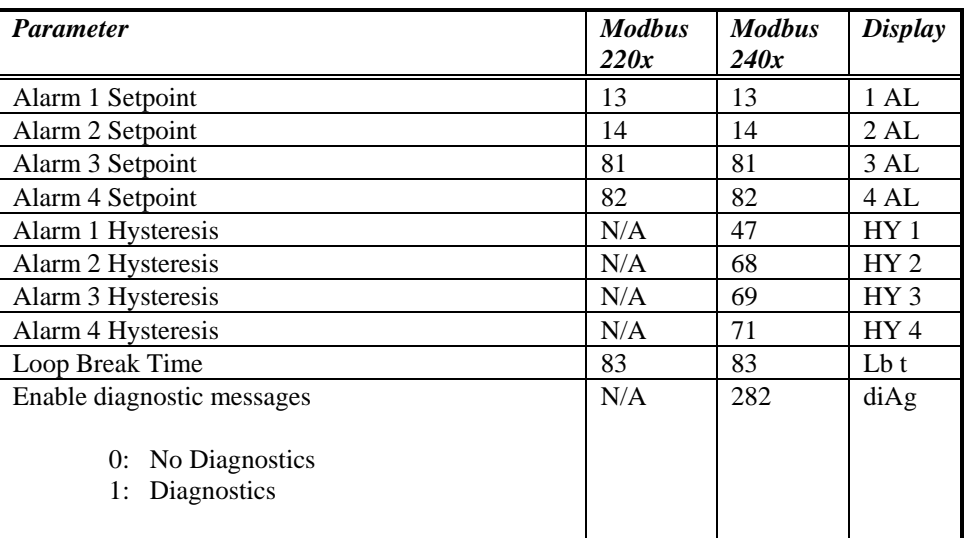

#### **Autotune List**

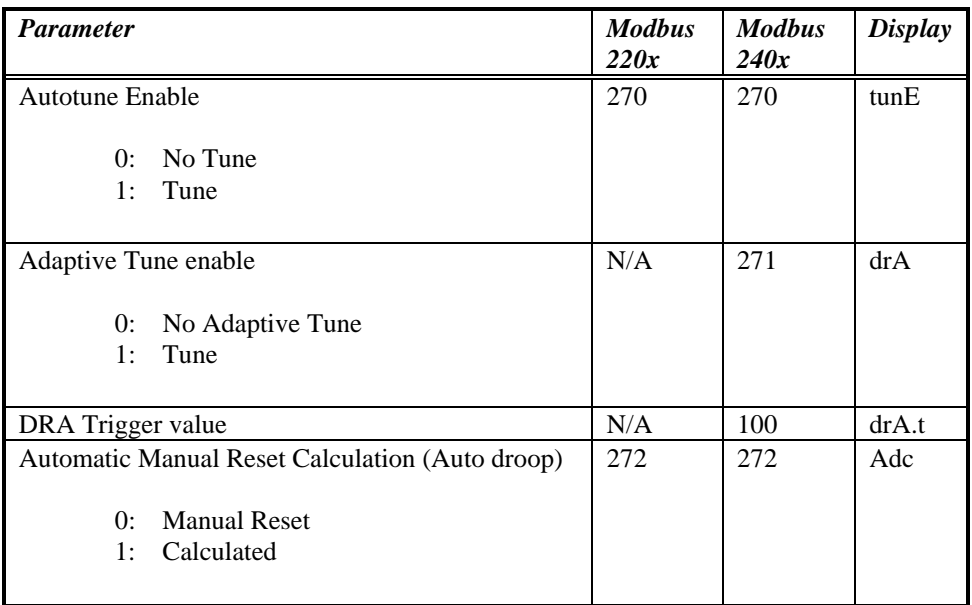

#### **PID List**

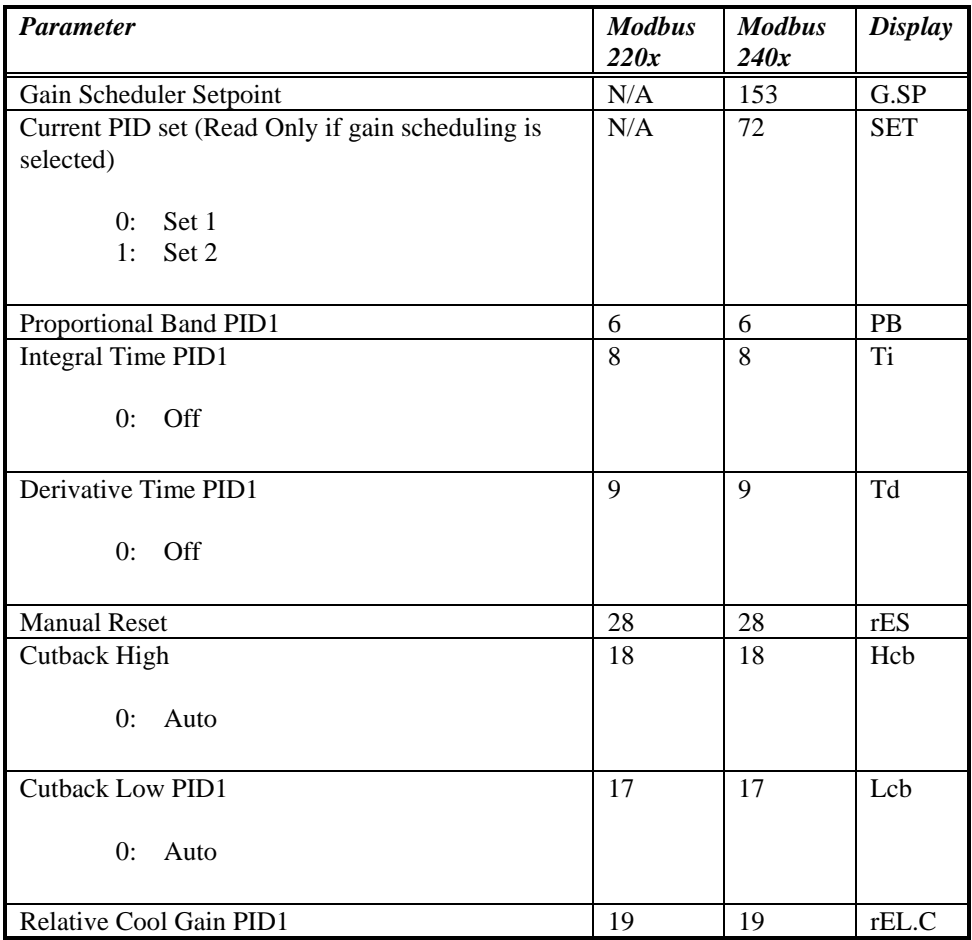

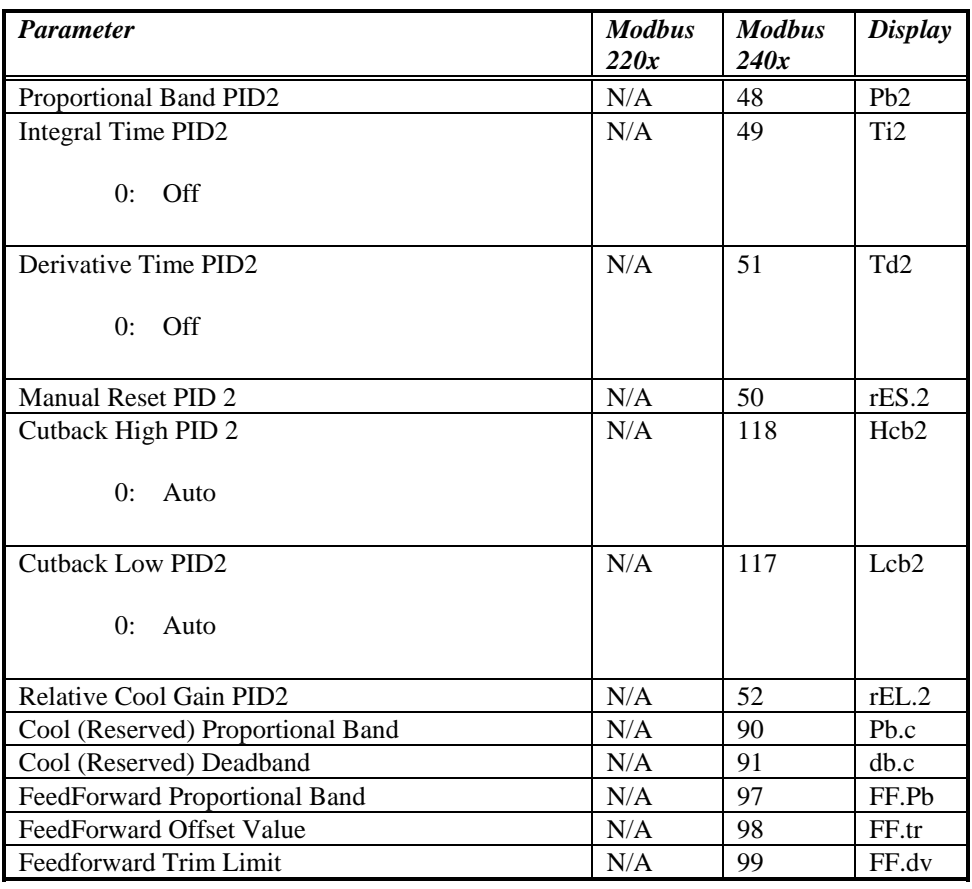

#### **ON/OFF List**

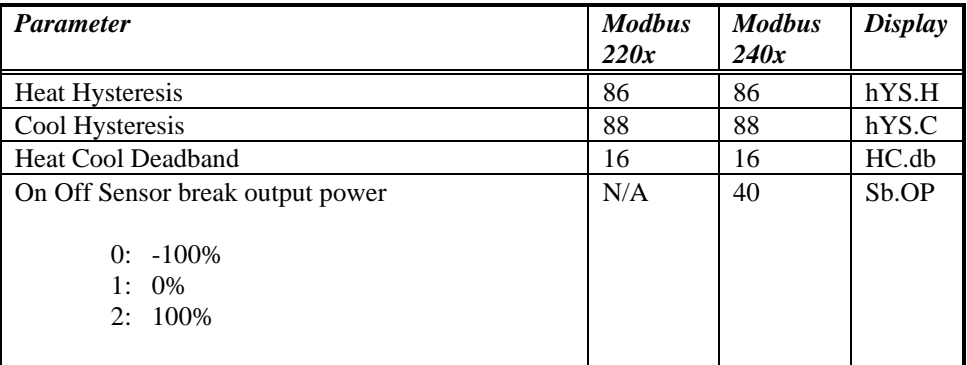

#### **MTR List**

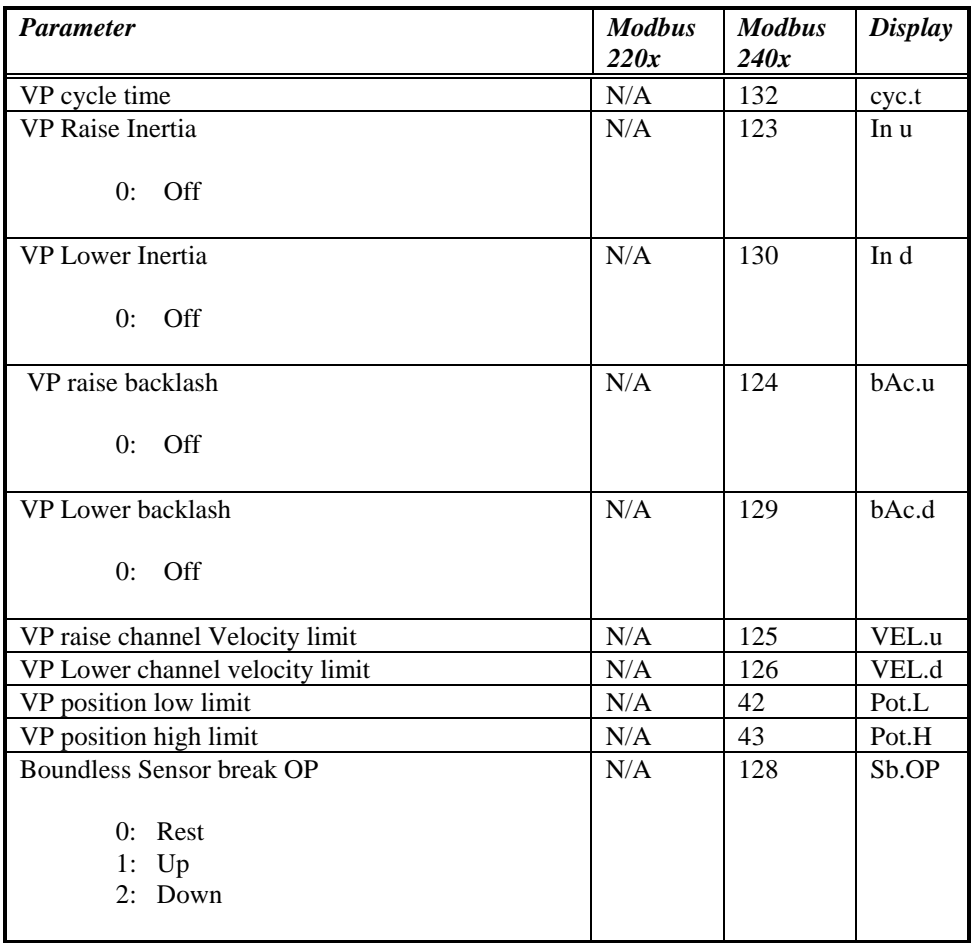

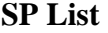

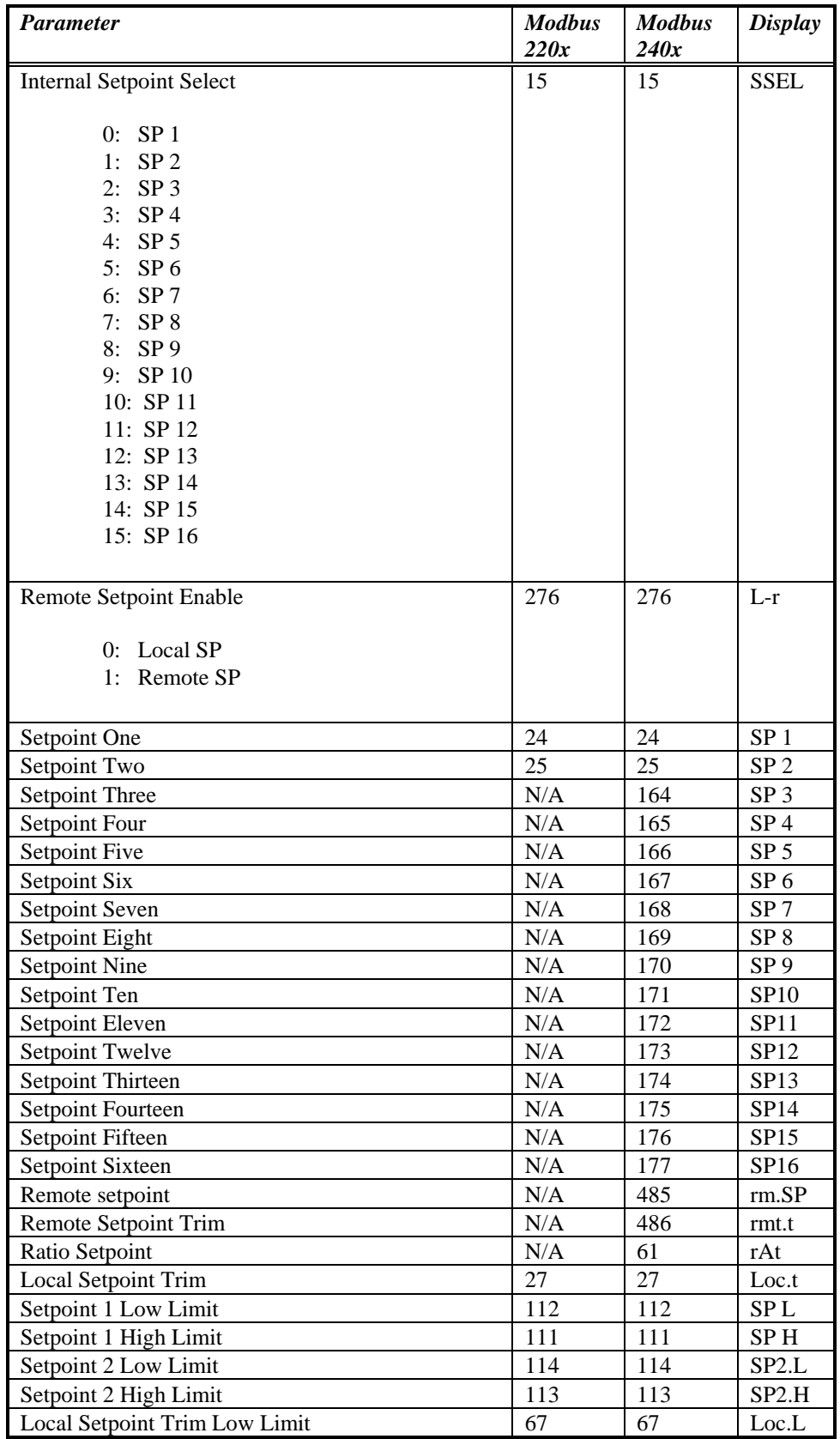

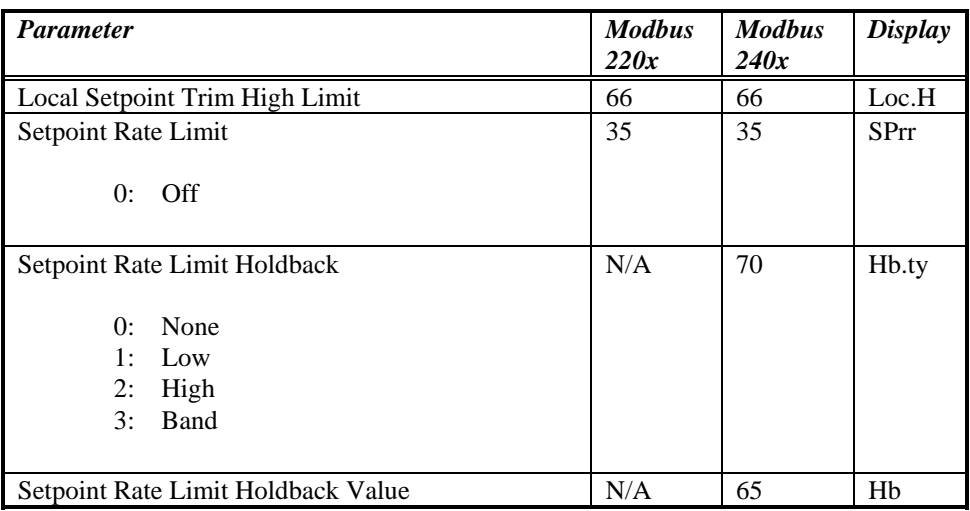

#### **IP List**

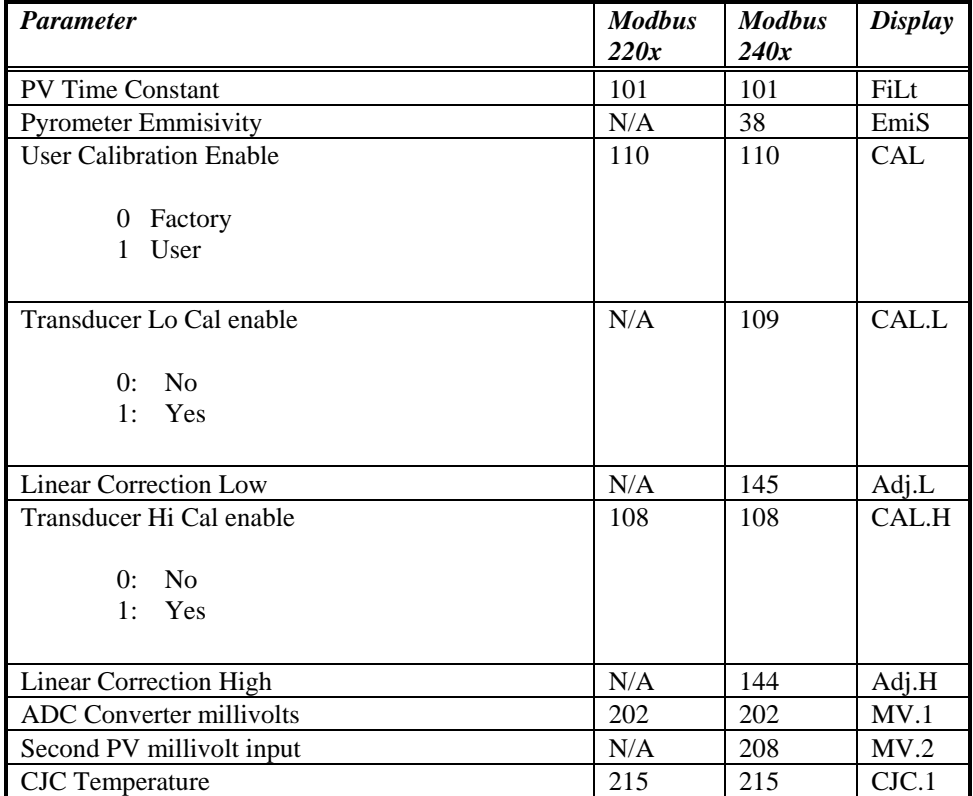

#### **OP List**

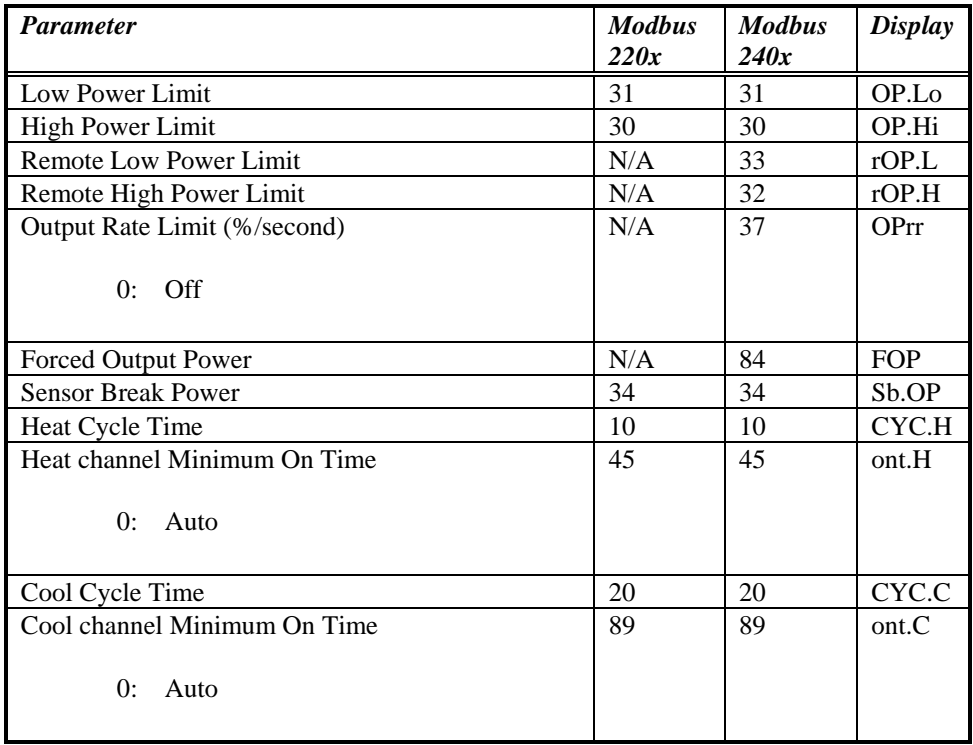

#### **CMS List**

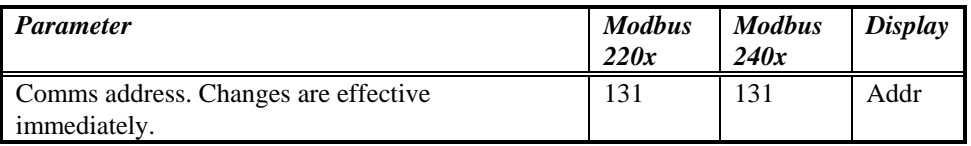

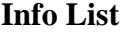

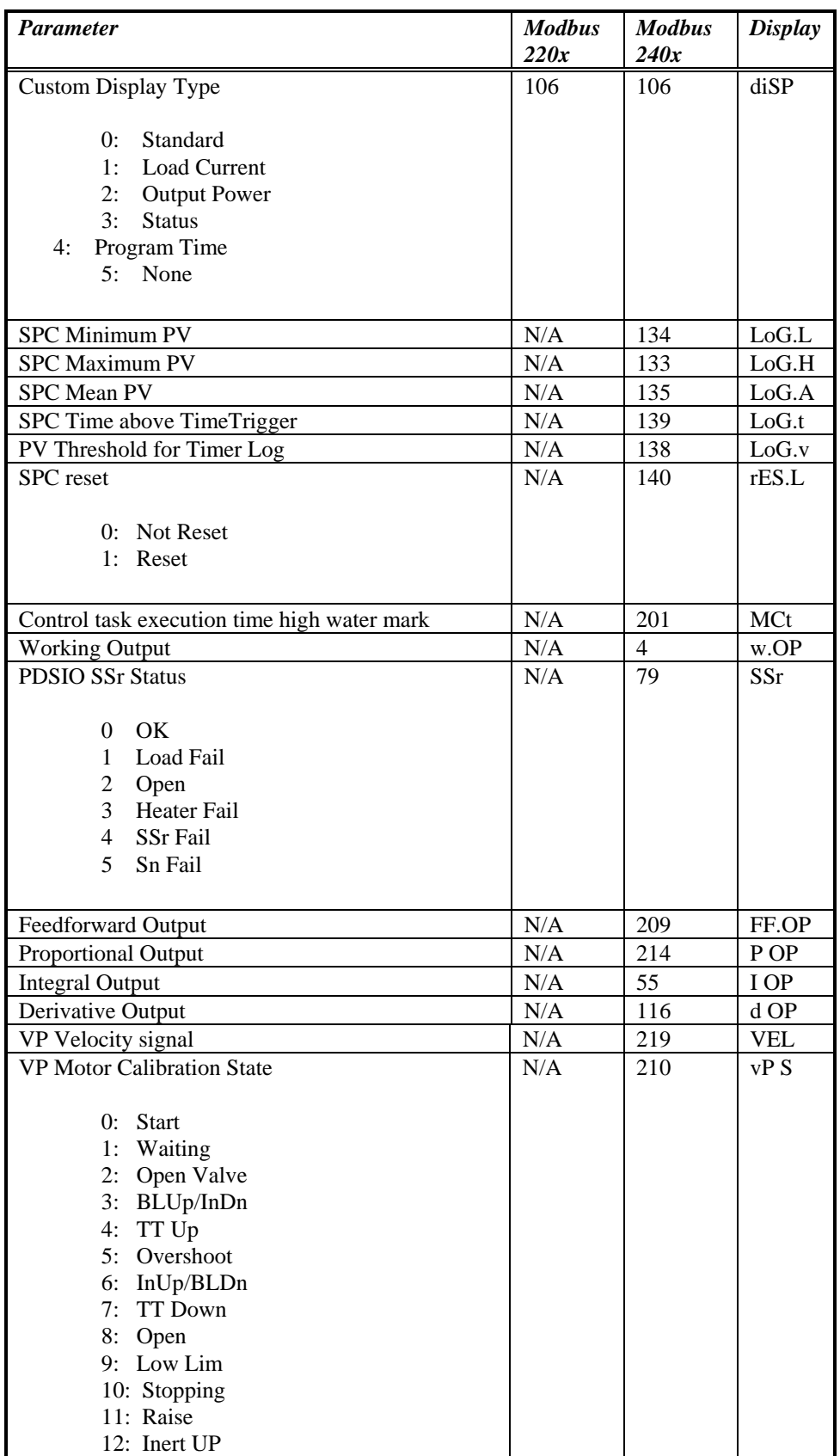

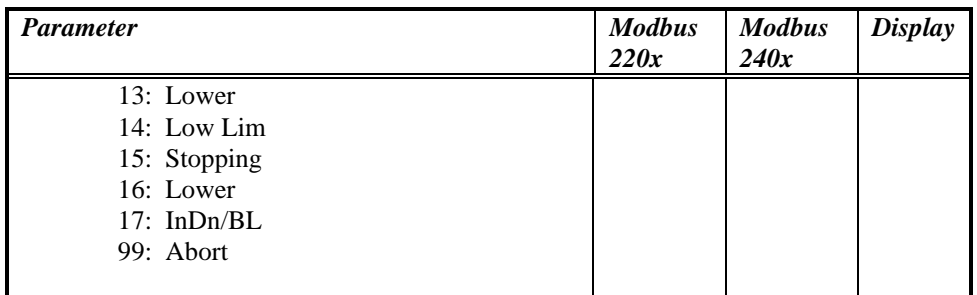

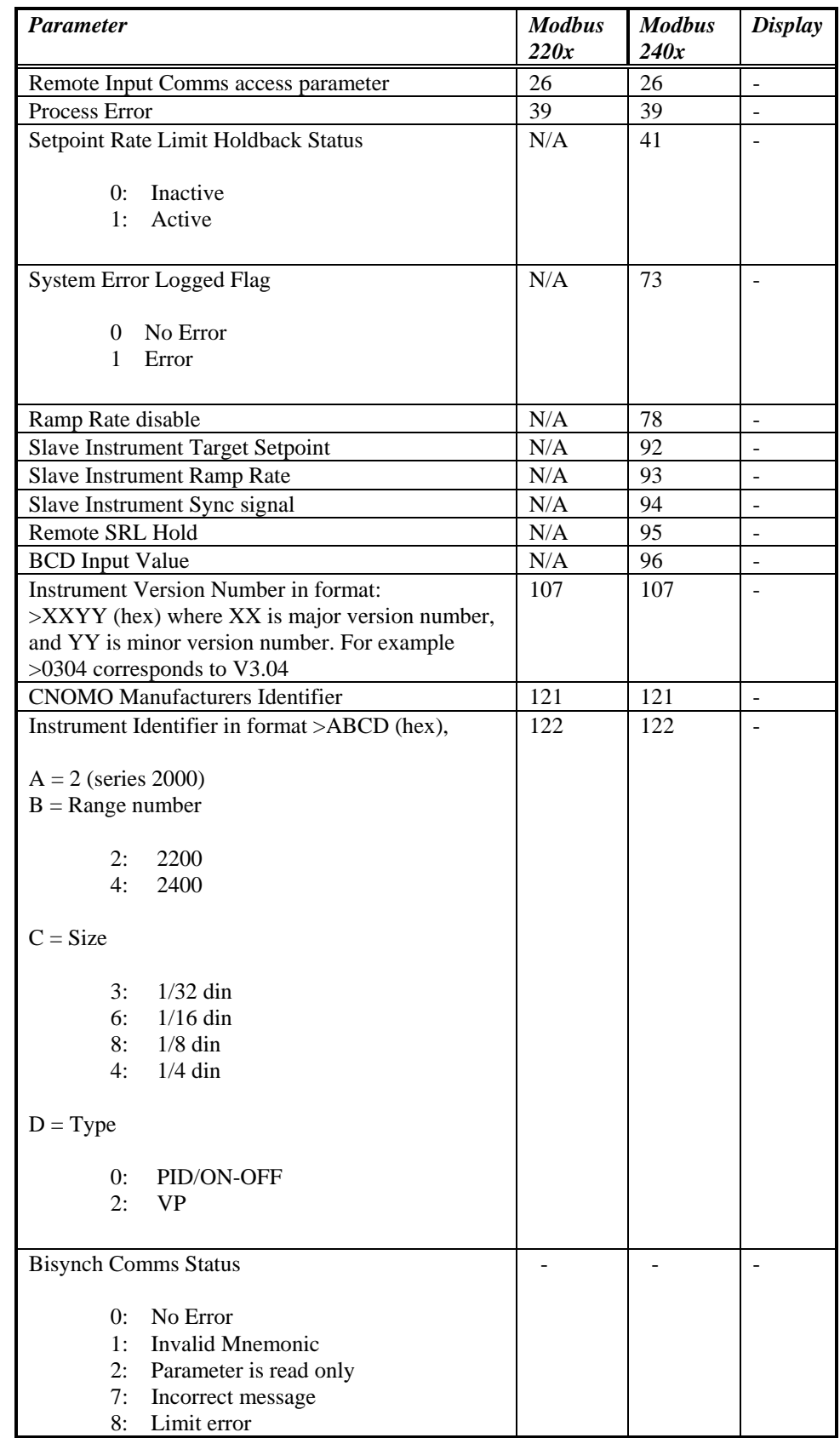

## **Miscellaneous Status and Comms-only Parameters**

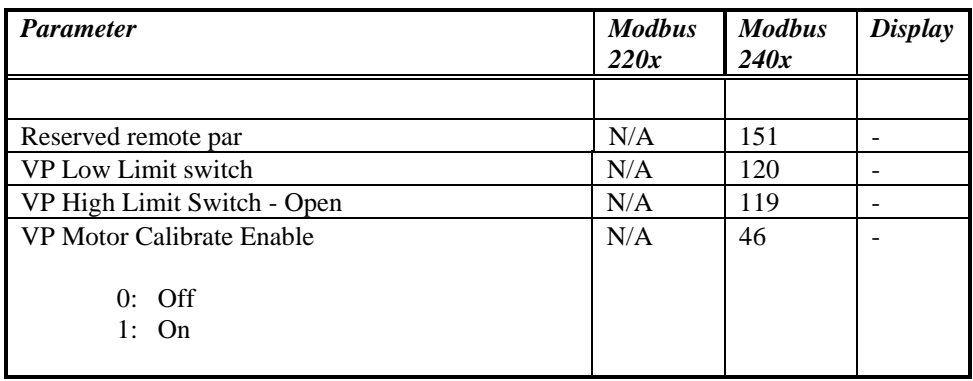

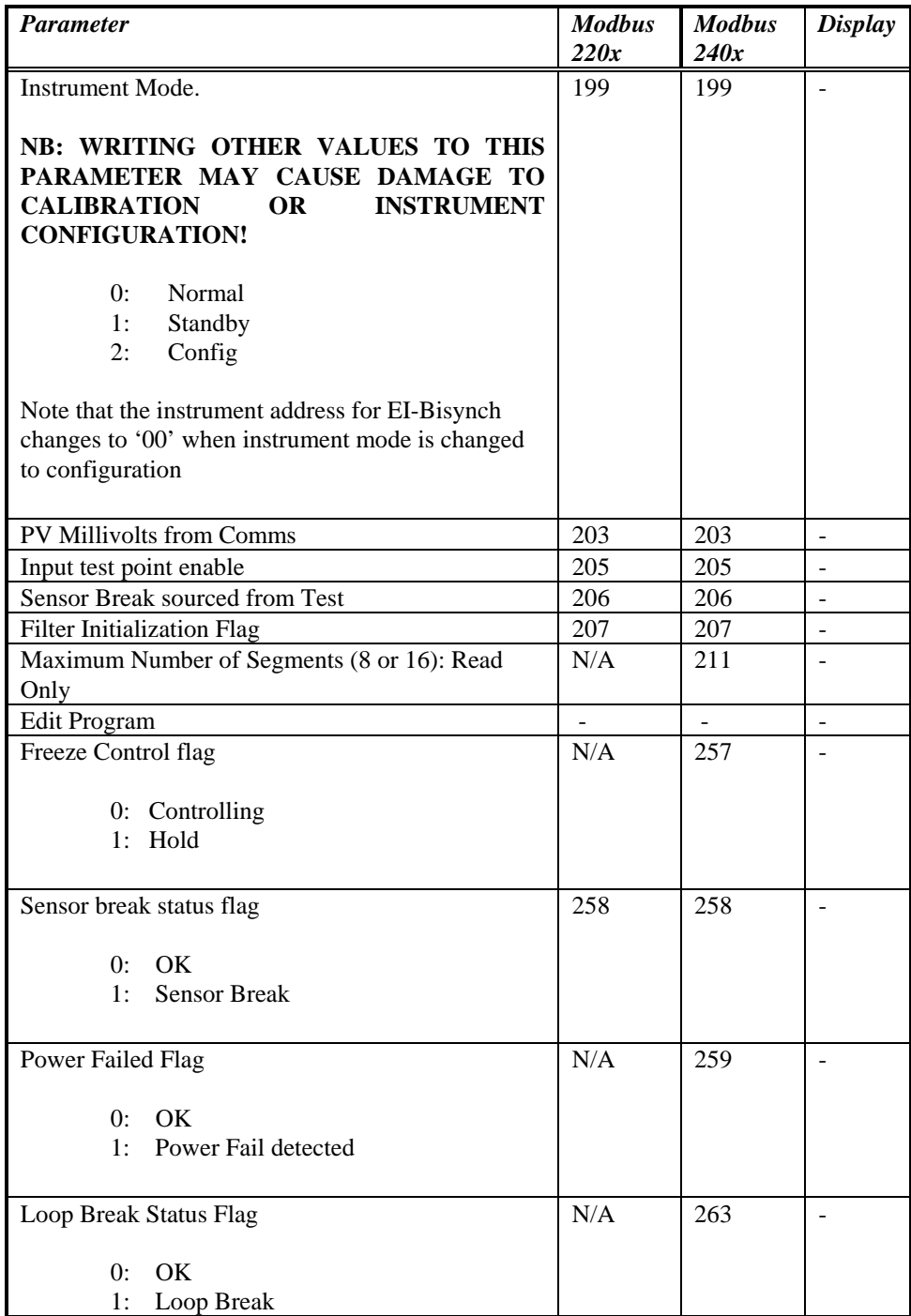

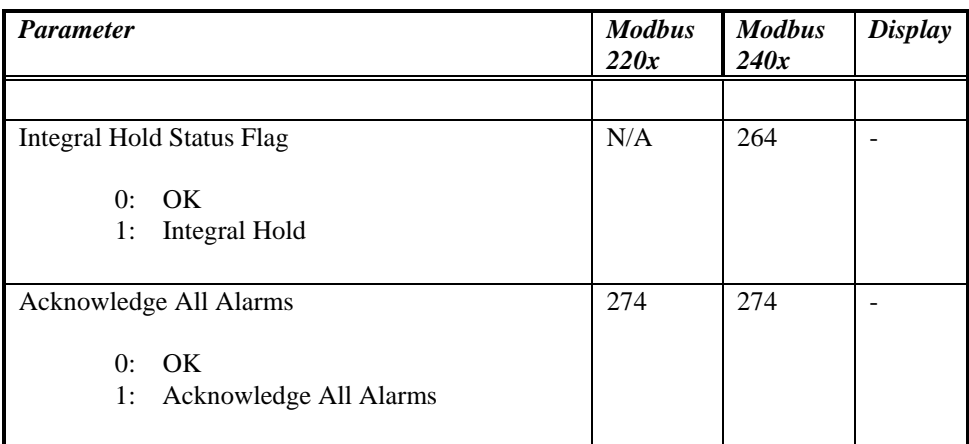

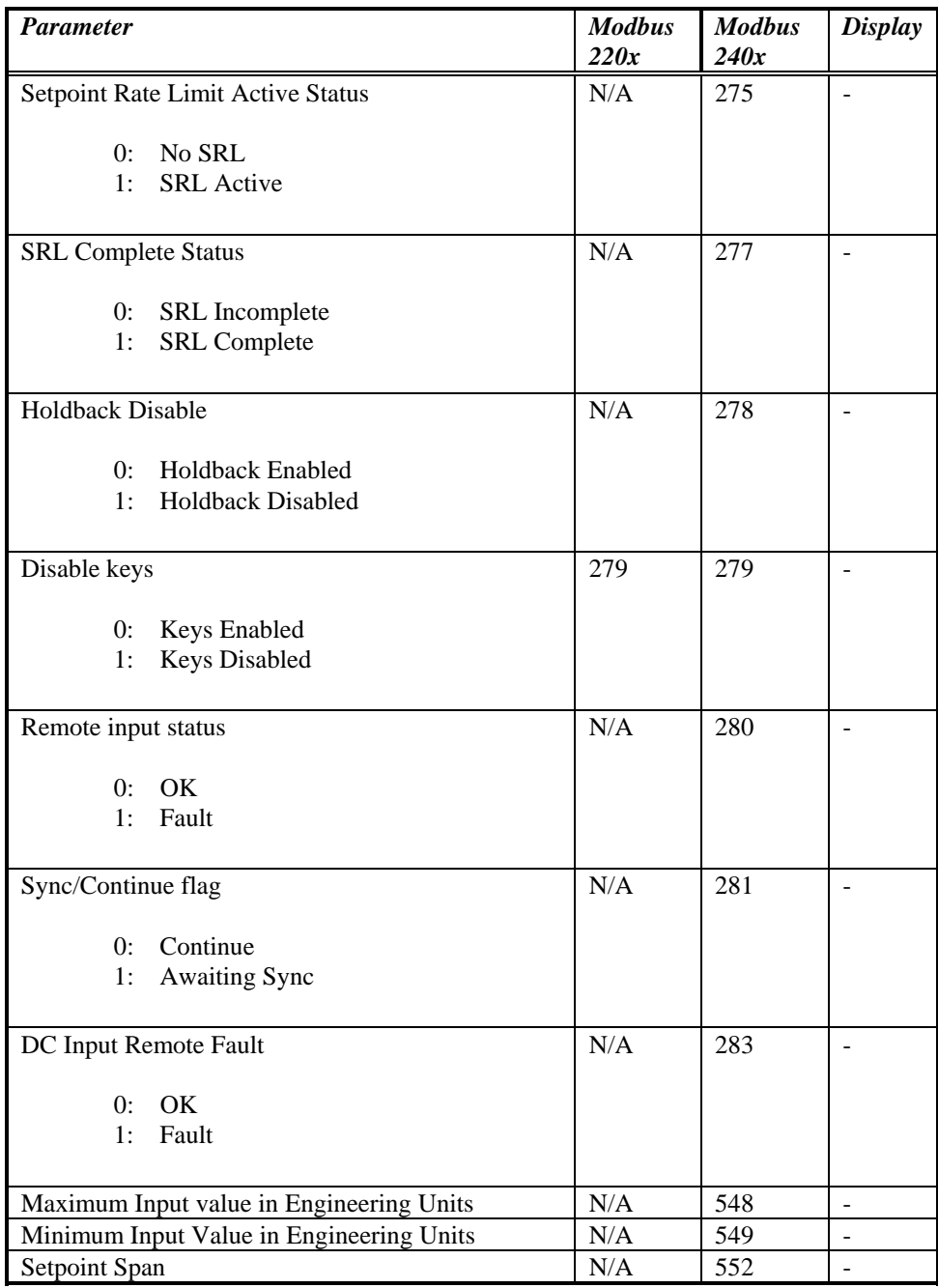

#### **Status Words**

Note that status words are generally read only. Individual parameters exist for all status indicators that may be changed over the communications link, and these should be used for 'write operations'.

The exception is the digital output telemetry status word, which may be written to set digital outputs, provided their function is configured to 'No Func'.

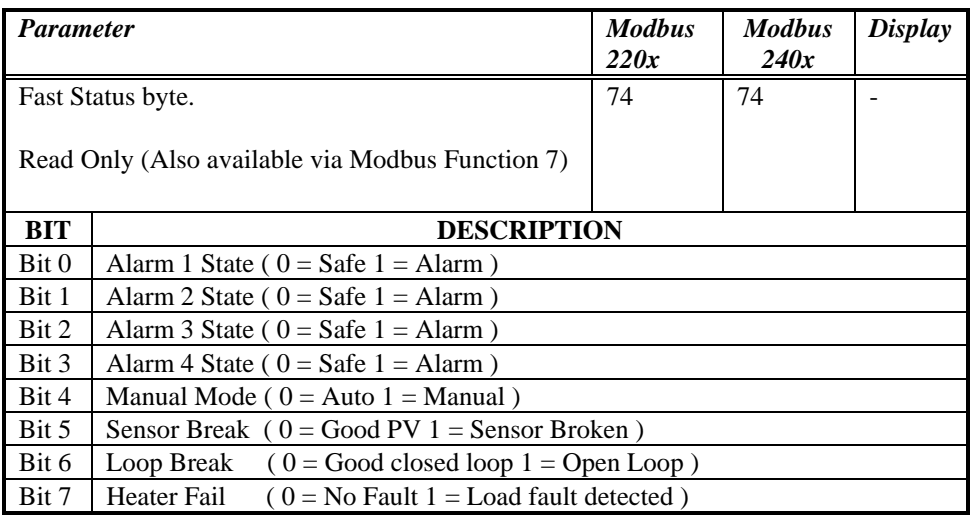

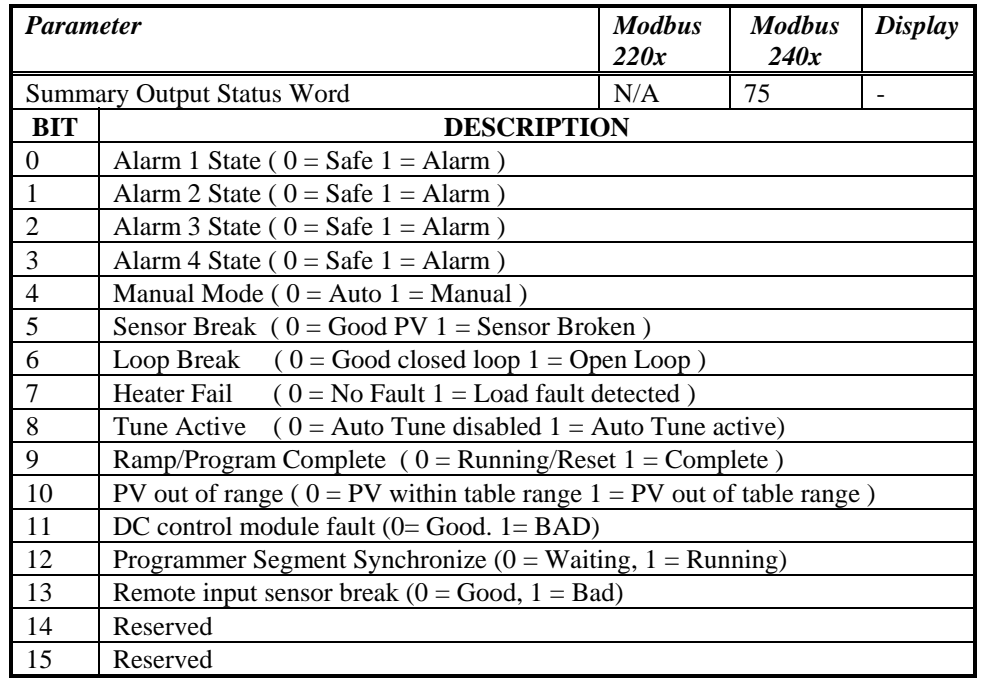

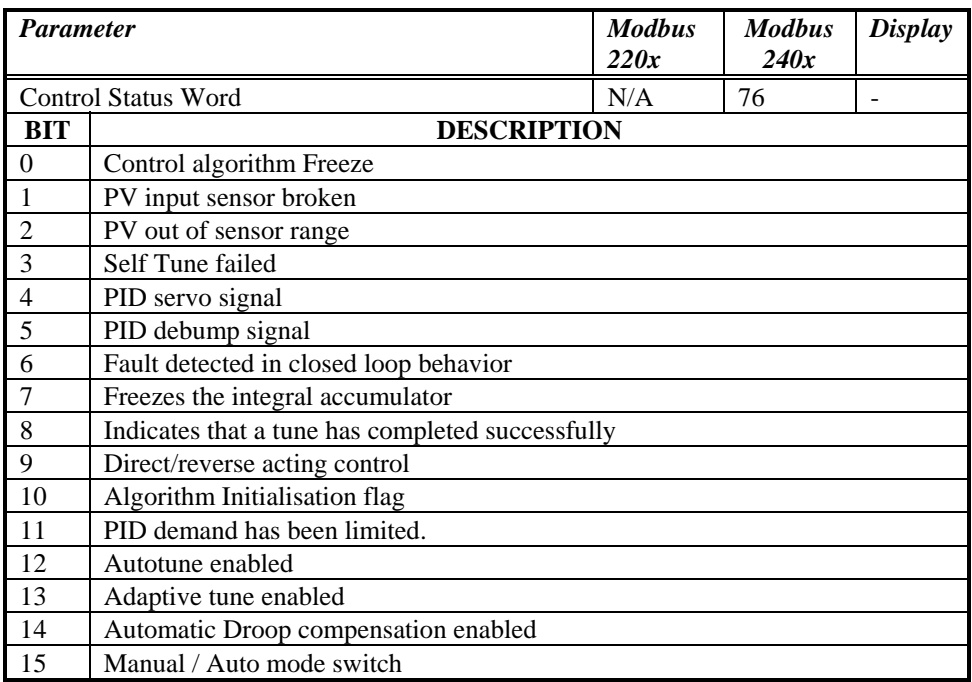

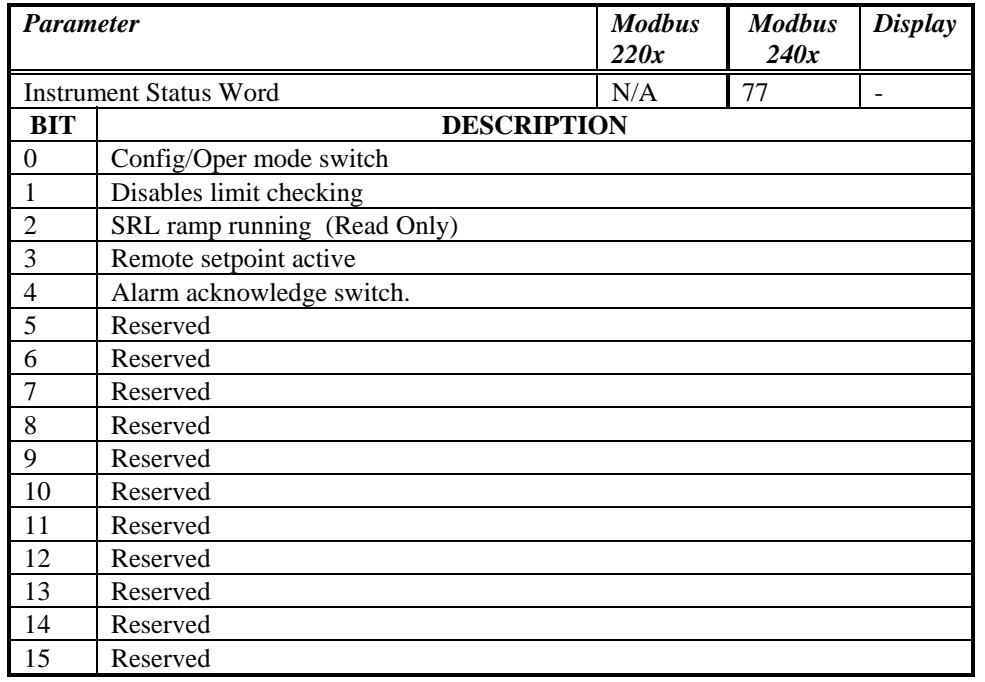

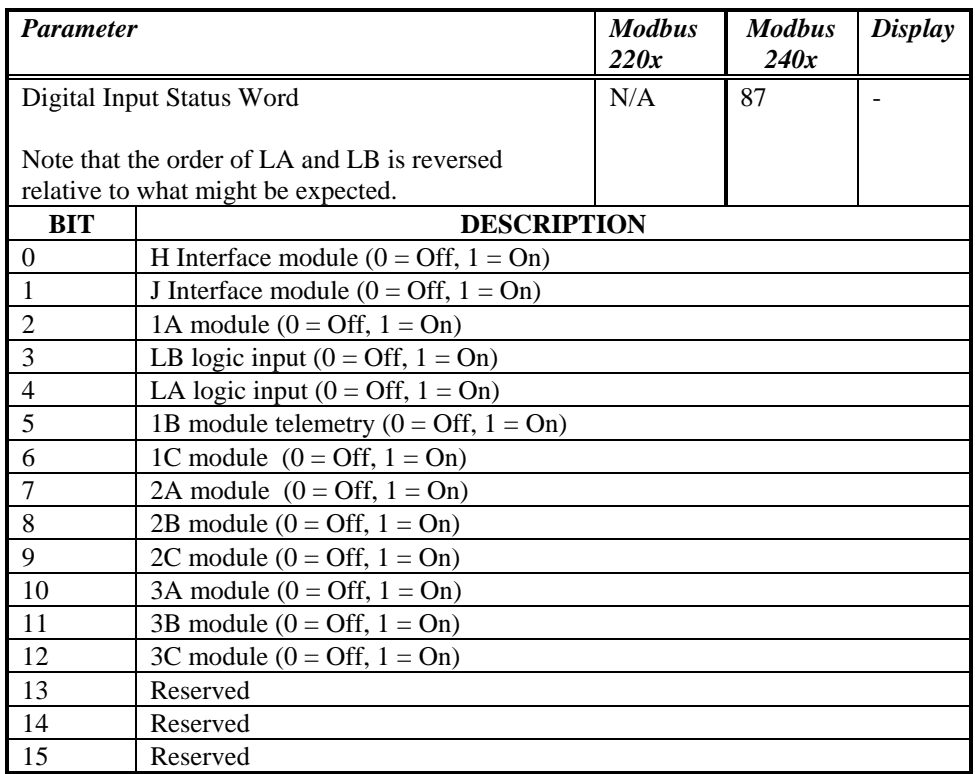

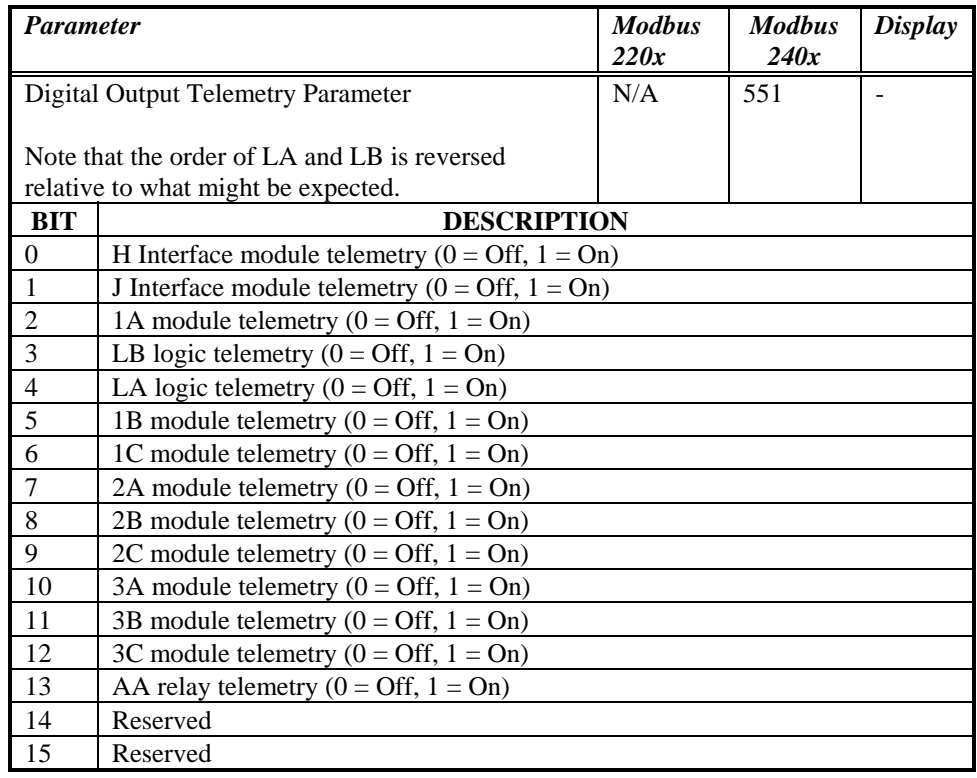

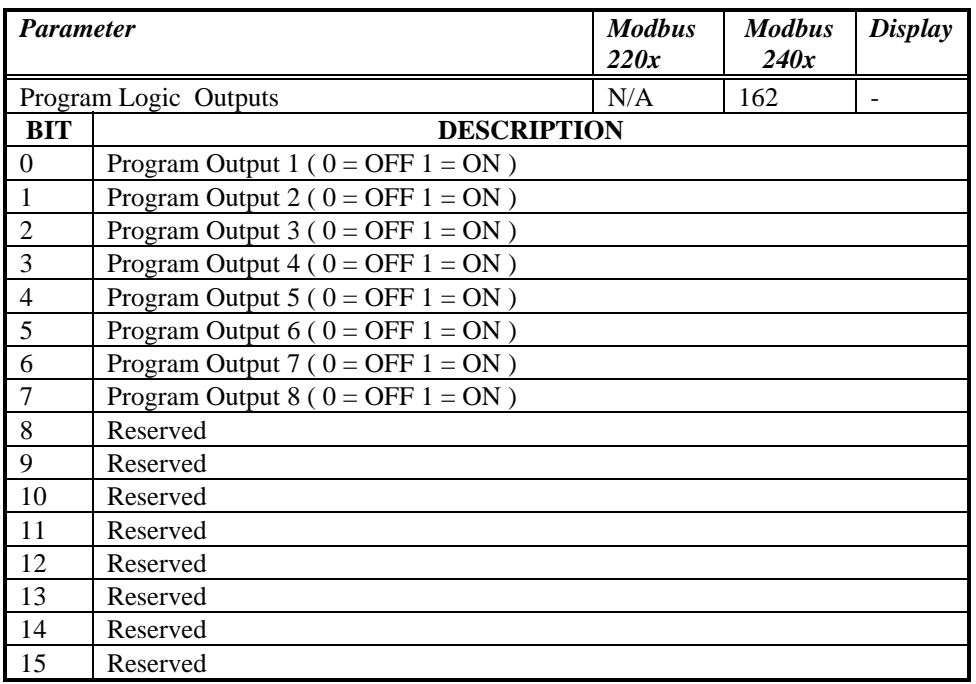

#### *Modbus Bit Addressable Parameters*

A few bit addressable parameters are provided to conform to the CNOMO Modbus standard, but in general status information should be obtained via the status words or single status parameters in the Modbus word address space.

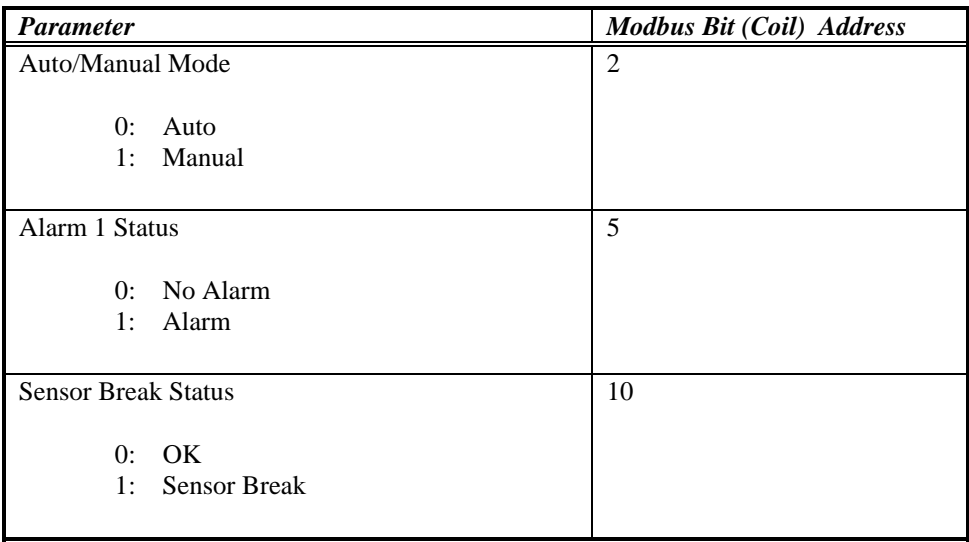

#### **Appendix B.**  505 CPU Ladder Logic Example

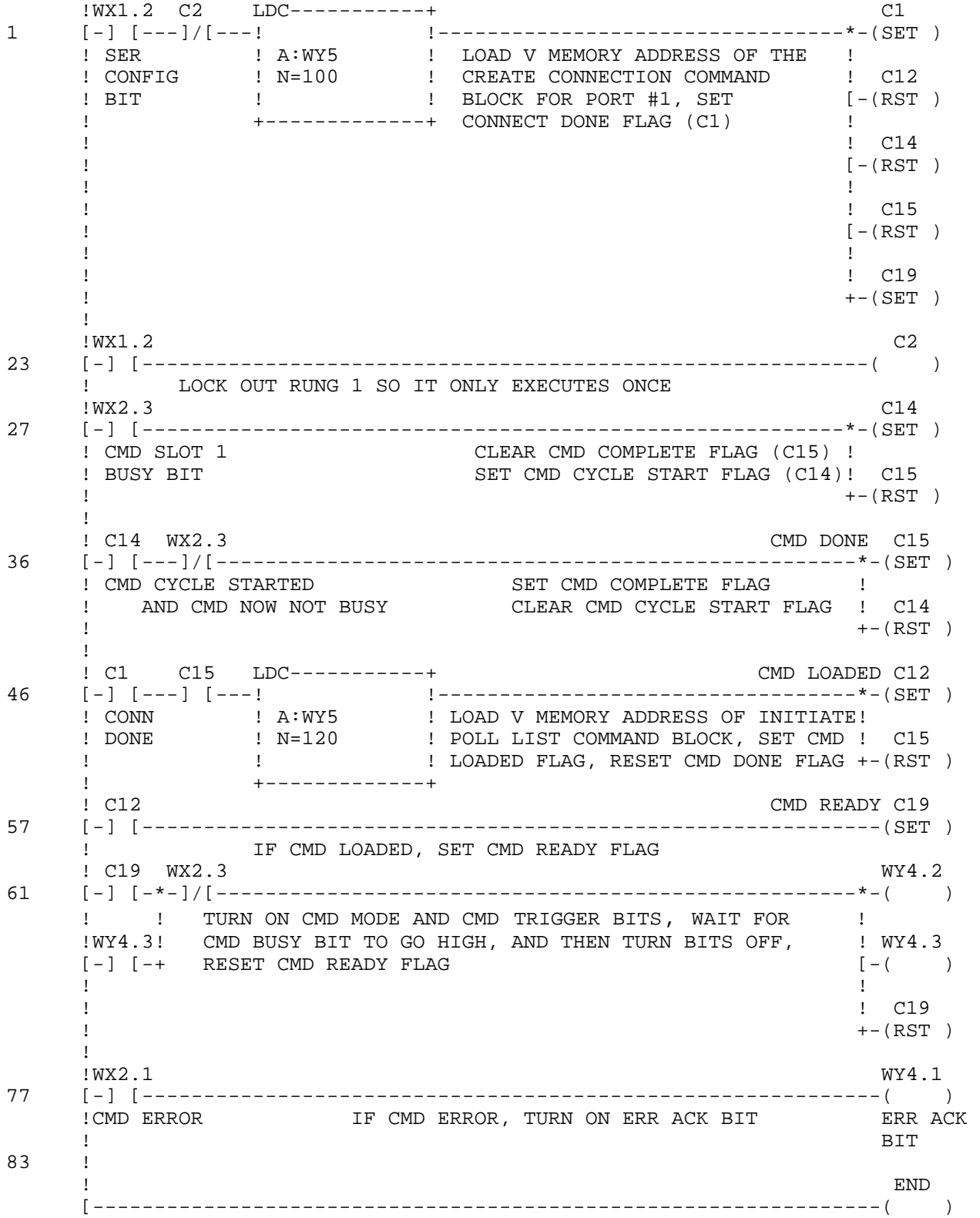

### **APPENDIX C.**

#### **2573-MOD WX/WY REFERENCE CHART**

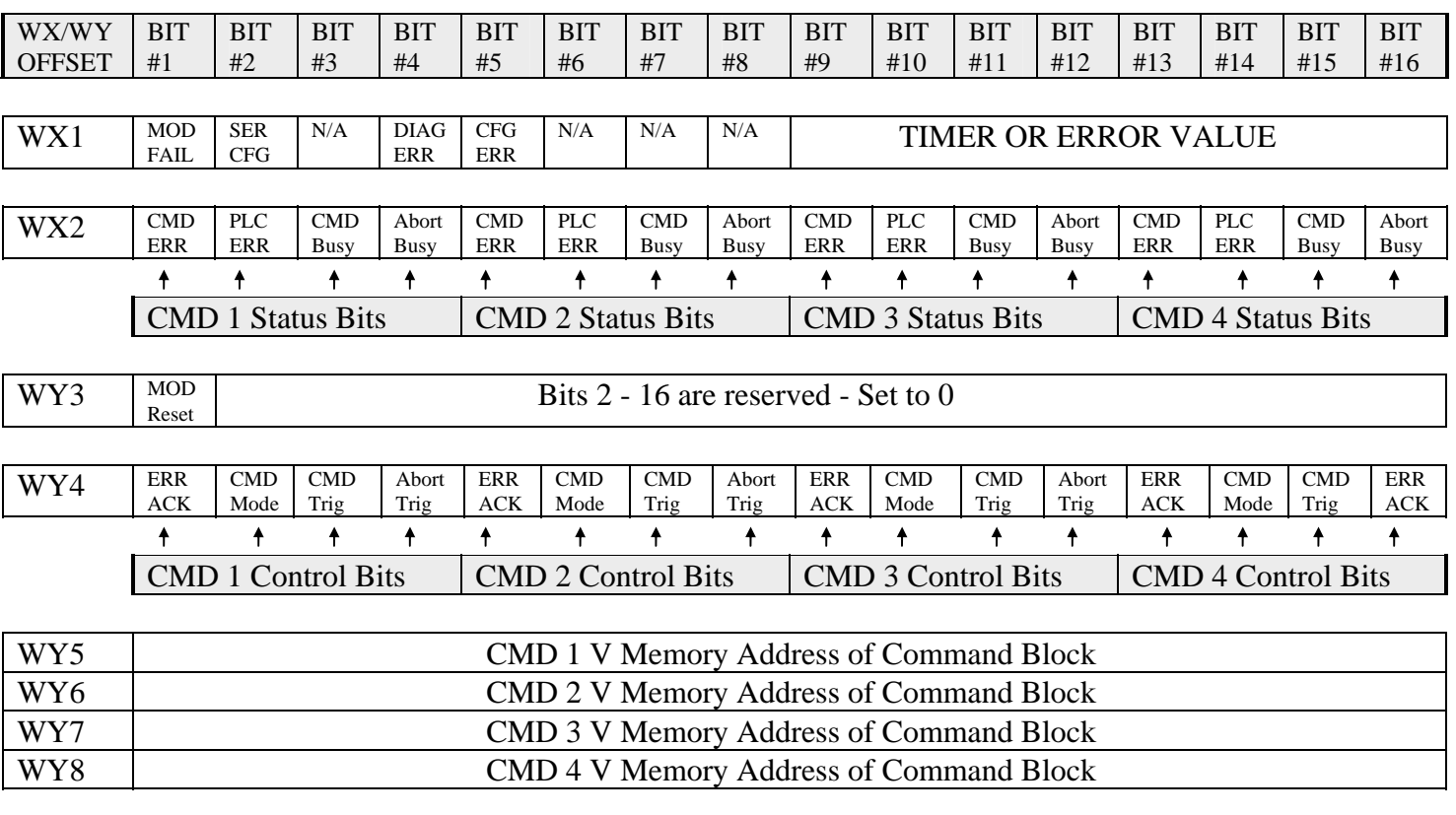

#### *NOTE:*

 *WX1 offset relates to the starting word address where the 2573-MOD is logged into the CPU's word I/O. The table below illustrates how the WX/WY offsets relate to various 2573-MOD login addresses.*

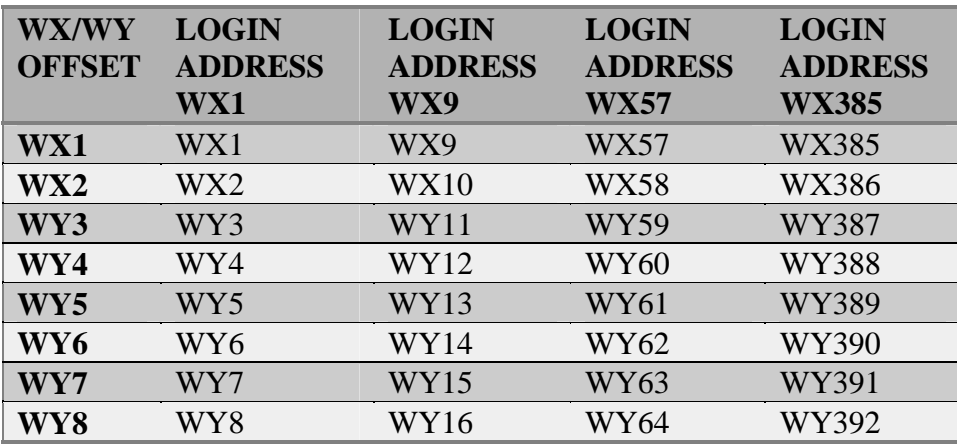

## **2573-MOD Word and Bit Descriptions**

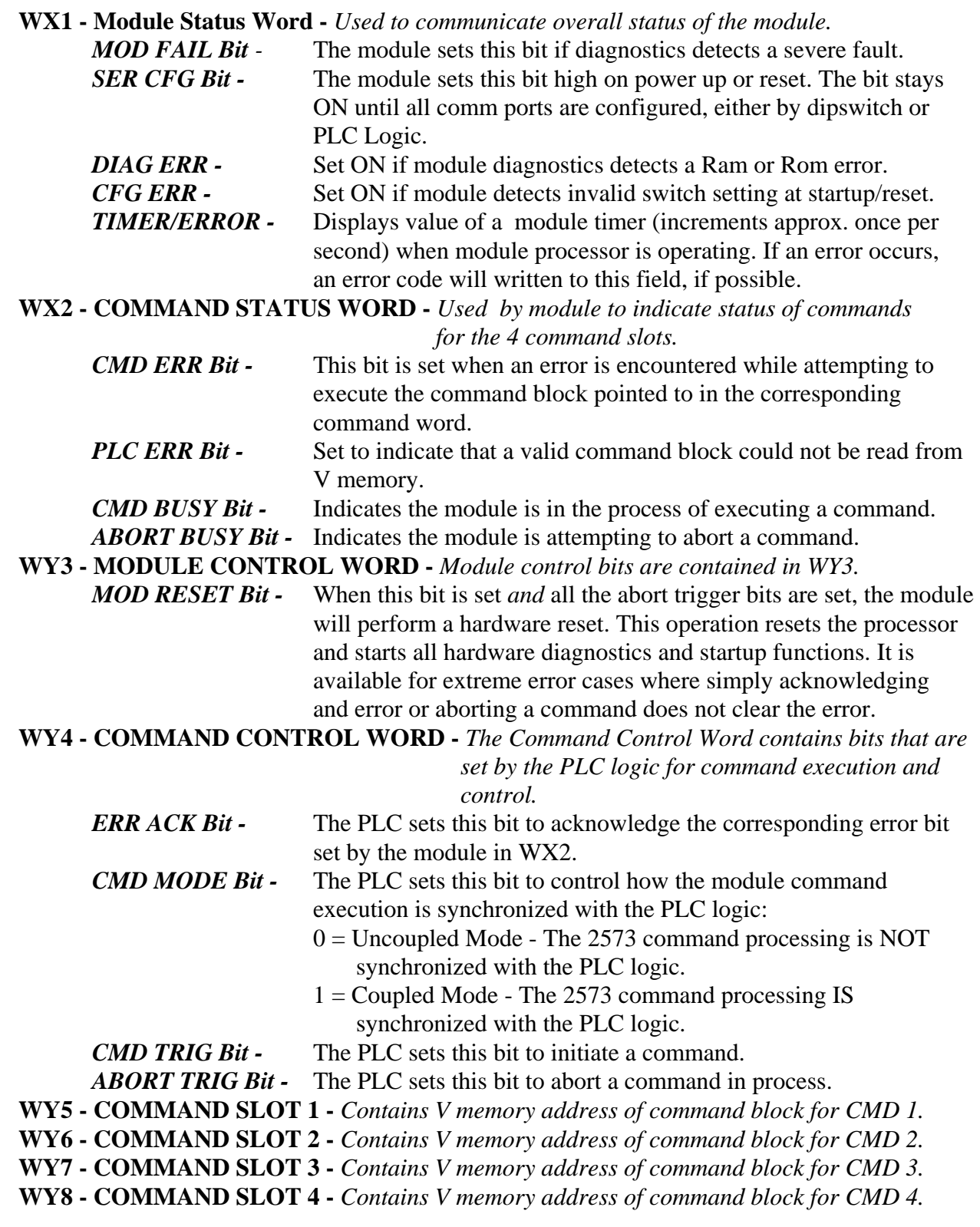

#### **Trademarks:**

SIMATIC®, SIEMENS® and SINEC are registered trademarks of Siemens AG. 505 and TISOFT are registered trademarks of Siemens Energy & Automation, Inc. Modbus® is a registered trademark of AEG-Modicon. Allen-Bradley is a registered trademark of Allen-Bradley. PLC is a trademark of Allen-Bradley. Series 2000 is a registered trademark of Eurotherm. PDSIO™ is a registered trademark of Eurotherm. Instant Accuracy™ is a registered trademark of Eurotherm.

Eurotherm has used all reasonable resources and efforts to indicate and supply information regarding trademarks used in this presentation. The absence of a trademark identifier is not a representation that a particular word or technology is not a trademark.

#### **DOCUMENT DISCLAIMER STATEMENTS**

#### **Eurotherm Controls, Inc.**

© Eurotherm Controls, Inc. 1998. All rights strictly reserved.

No part of this presentation may be duplicated in any form or by any means without prior written permission from Eurotherm Controls, Inc. Every effort has been taken to ensure the accuracy of this presentation. However, in order to maintain our technological lead, we are continuously improving our products which could, without notice, result in amendments or omissions to this presentation. We cannot accept responsibility for damage, injury, loss, or expenses resulting therefrom.

#### **Control Technology Inc.**

Every effort has been made to ensure the accuracy of this document; however, errors do occasionally occur. CTI provides this document on an "as is" basis and assumes no responsibility for direct or consequential damages resulting from the use of this document. This document is provided without express or implied warranty of any kind, including but not limited to the warranties of merchantability or fitness for a particular purpose. This document and the products it references are subject to change without notice. If you have a comment or discover and error, please call us toll-free at 1-800-537-8398.